# **ESCUELA POLITÉCNICA NACIONAL**

## **FACULTAD DE CIENCIAS ADMINISTRATIVAS**

### **OPTIMIZACIÓN DE PROCESOS LOGÍSTICOS COMO SOPORTE PARA LA IMPLEMENTACIÓN DEL SISTEMA SAP-R/3, MÓDULO MM, EN EL DEPARTAMENTO ADMINISTRATIVO DEL CONSORCIO BLOQUE 7 Y BLOQUE 21**

#### **PROYECTO PREVIO A LA OBTENCIÓN DEL TÍTULO DE INGENIERO EMPRESARIAL**

**FRANCISCO JOSÉ IZURIETA BEDÓN**  panchoib@yahoo.com

**DIRECTOR: ING. VICTOR PUMISACHO, MSc.** victor.pumisacho@epn.edu.ec

**Quito, Septiembre 2006**

## **DECLARACIÓN**

Yo, FRANCISCO JOSÉ IZURIETA BEDÓN, declaro bajo juramento que el trabajo aquí escrito es de mi autoría; que no ha sido previamente presentado para ningún grado o calificación profesional; y que he consultado las referencias bibliográficas que se incluyen en este documento.

A través de la presente declaración cedo mis derechos de propiedad intelectual correspondientes a este trabajo, a la Escuela Politécnica Nacional, según lo establecido por la Ley de Propiedad Intelectual, por su reglamento y por la normatividad institucional vigente.

**FRANCISCO JOSÉ IZURIETA BEDÓN** 

## **CERTIFICACIÓN**

Certifico que el presente trabajo fue desarrollado por Francisco José Izurieta Bedón, bajo mi supervisión

> **Ing. Víctor Pumisacho, MSc. DIRECTOR DE PROYECTO**

## **AGRADECIMIENTOS**

Agradezco a los directivos de Consorcio Bloque 7 y Bloque 21, que autorizaron la realización del presente proyecto.

Agradezco también al Ing. Víctor Pumisacho y al Ing. Darwin Jiménez por la guía, ayuda y respaldo, brindados durante la realización de este proyecto.

## **DEDICATORIA**

Este proyecto está dedicado a mis padres y a mis hermanos, que con su cariño y apoyo incondicional me han acompañado durante mis años de estudio.

## **CONTENIDO**

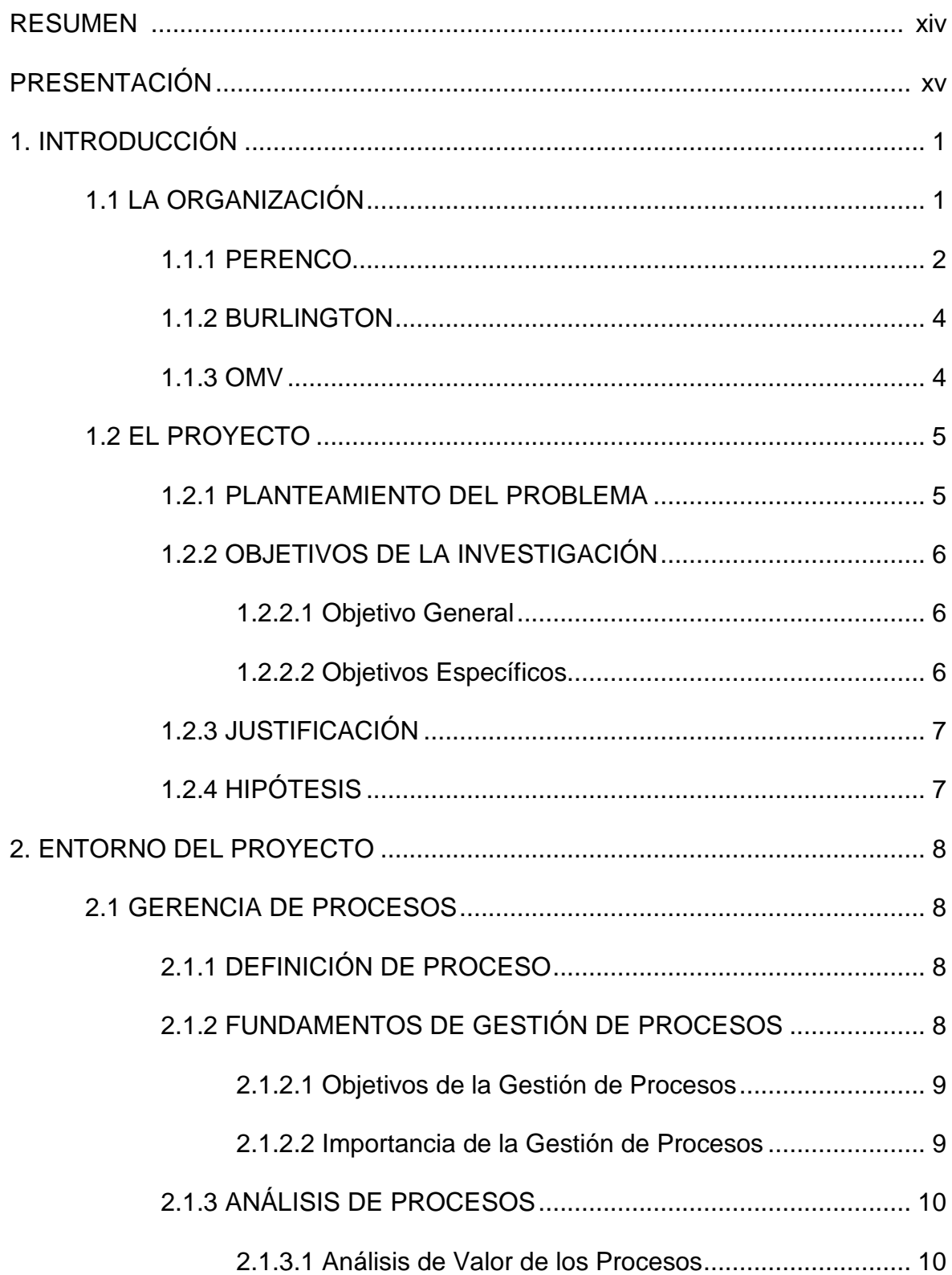

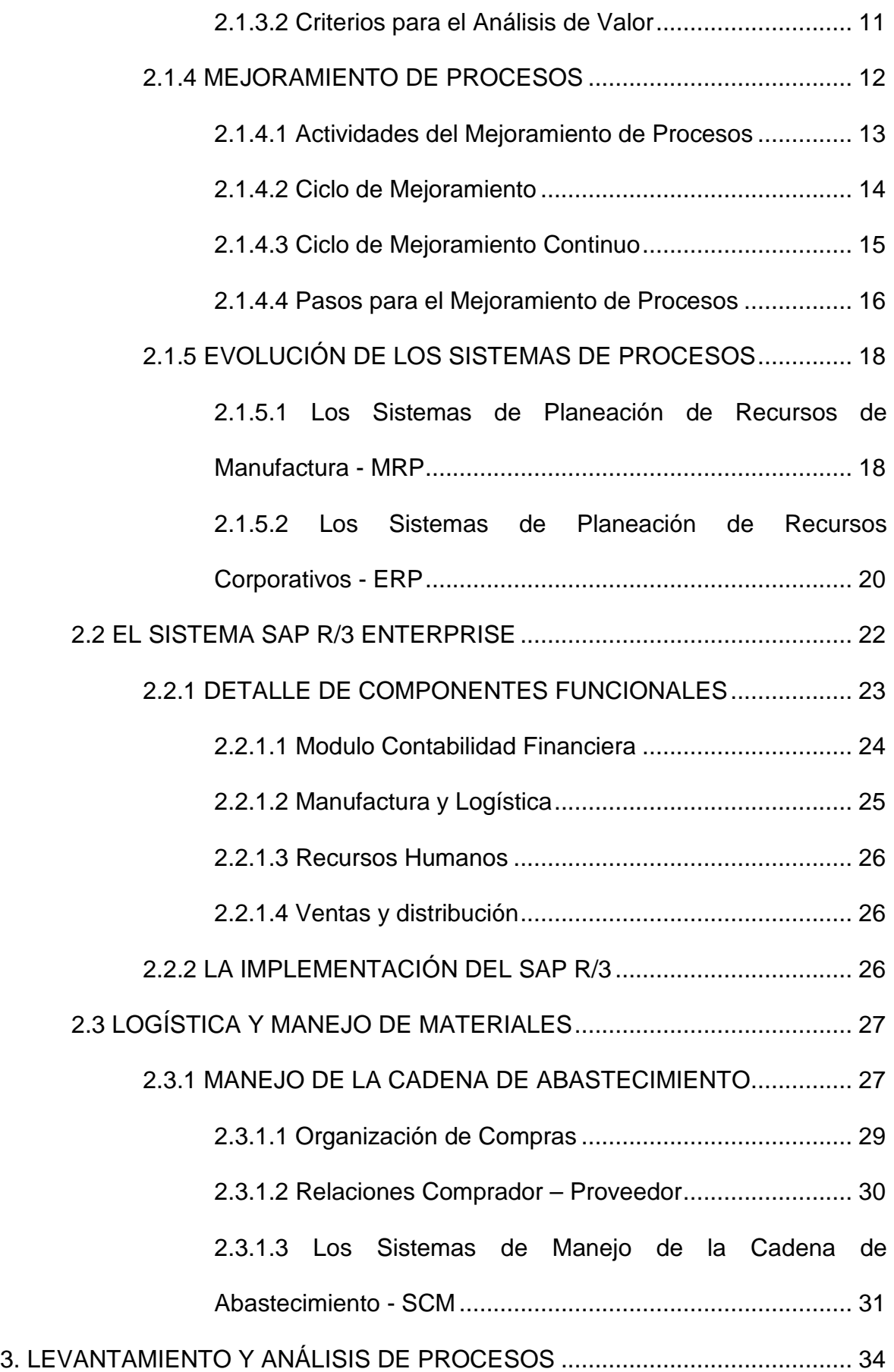

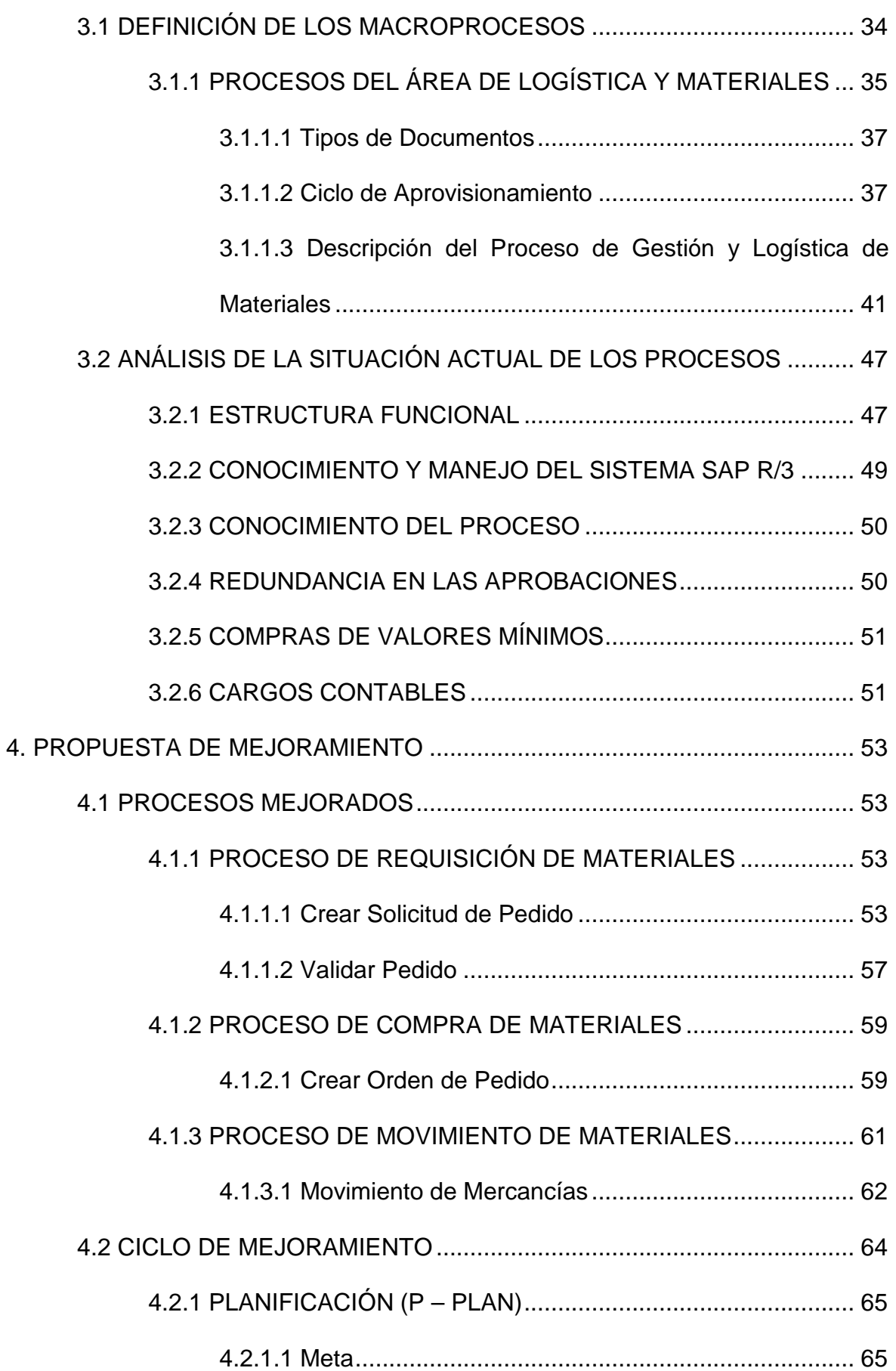

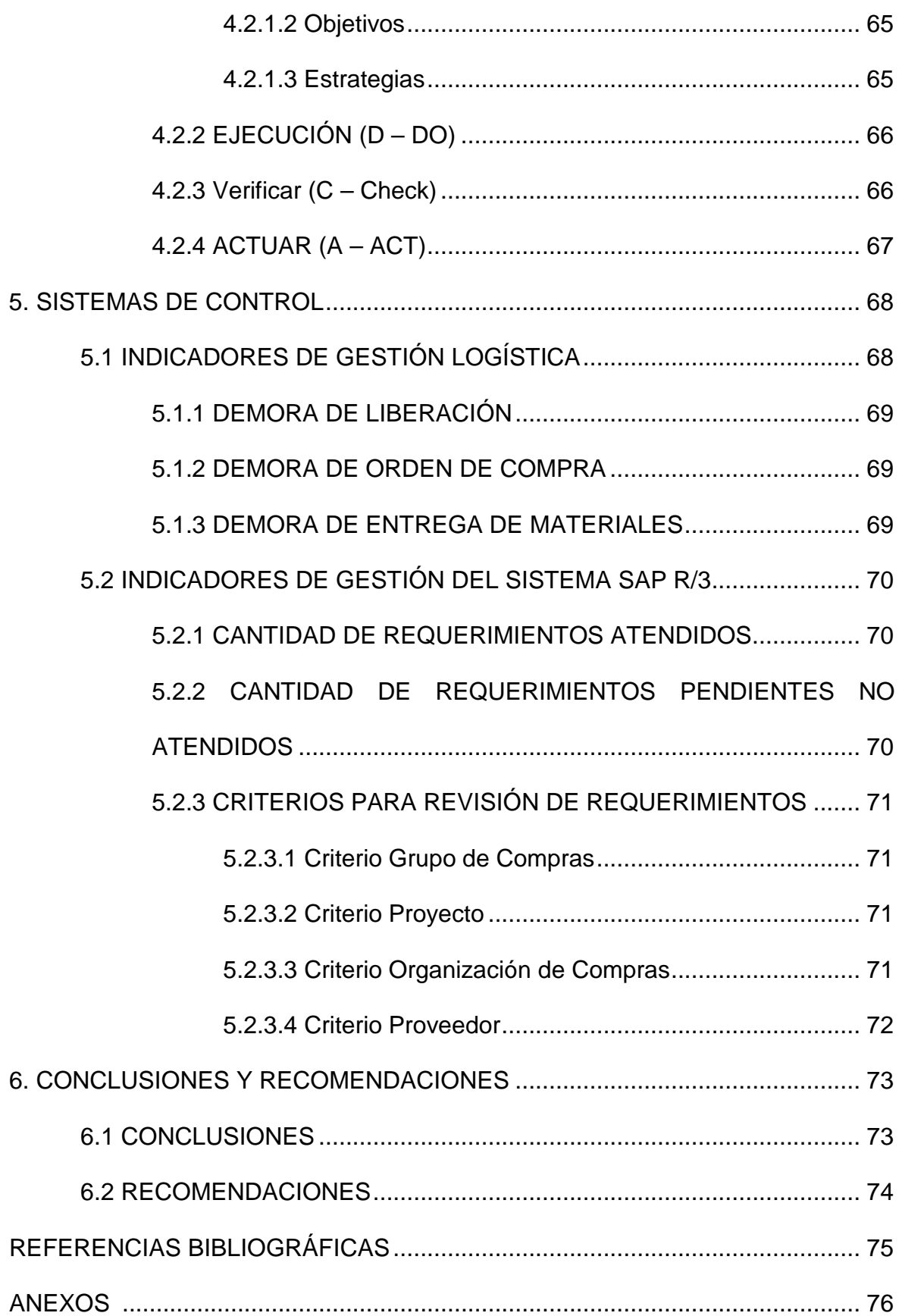

## **LISTA DE GRÁFICAS**

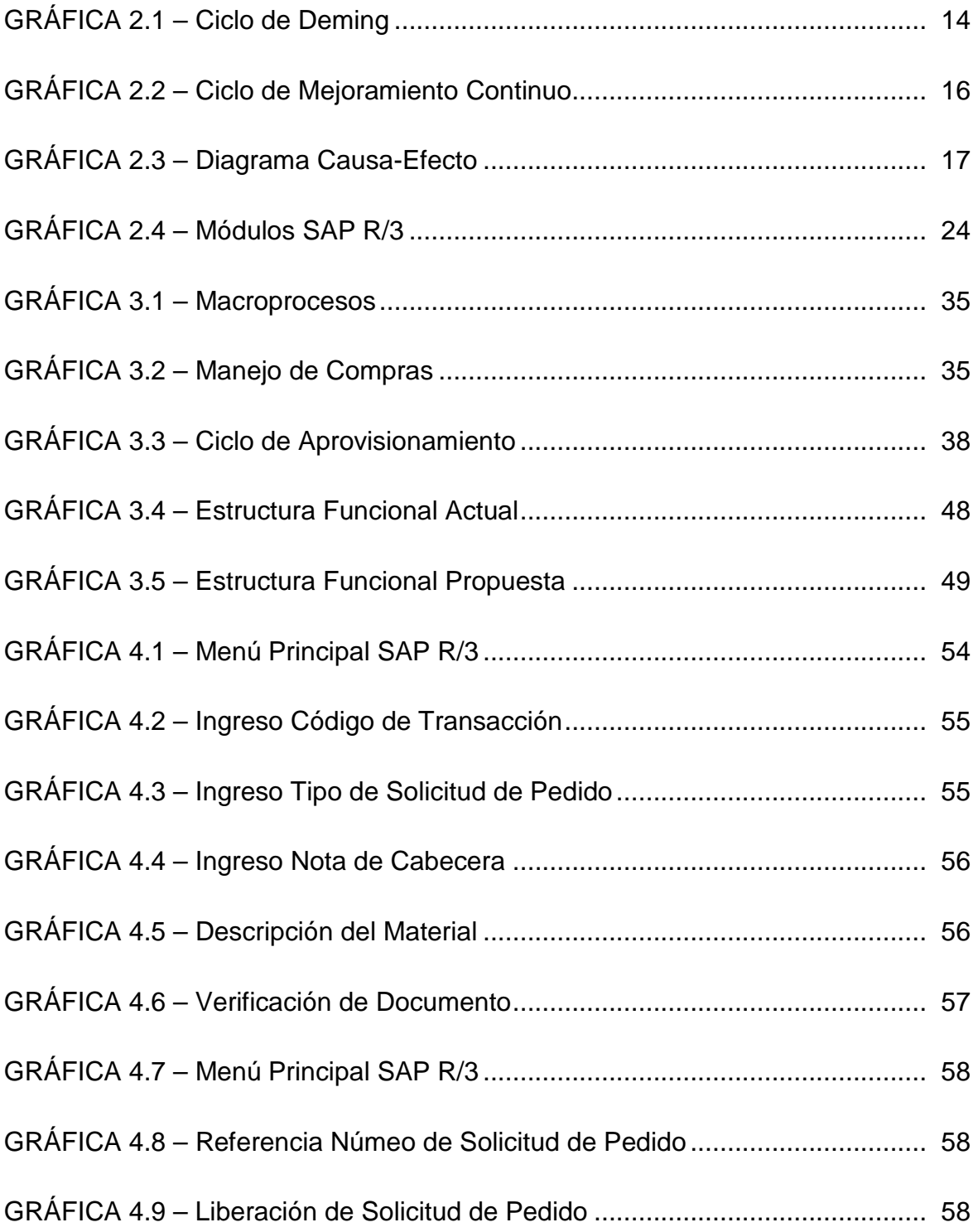

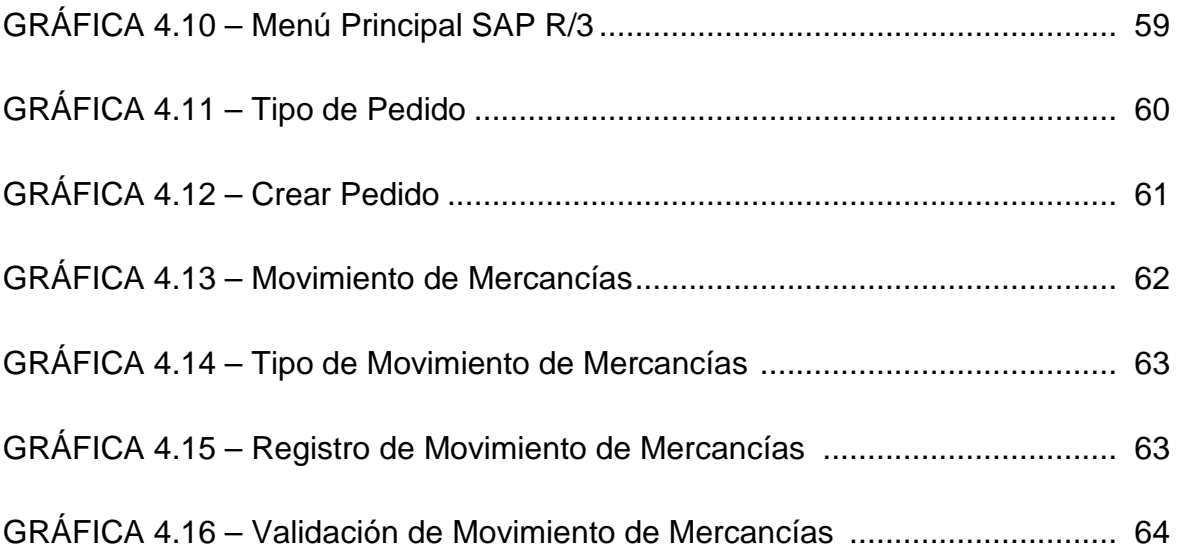

## **LISTA DE TABLAS**

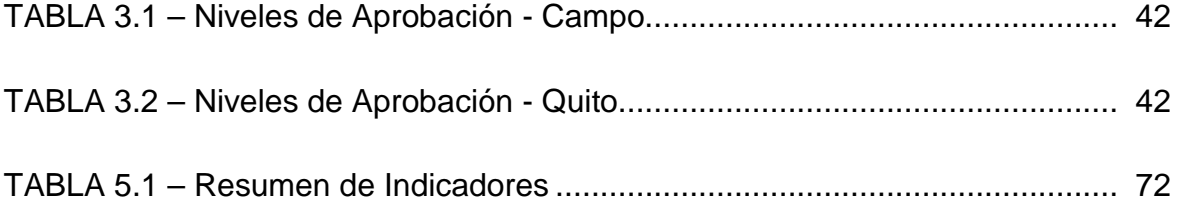

## **LISTA DE ANEXOS**

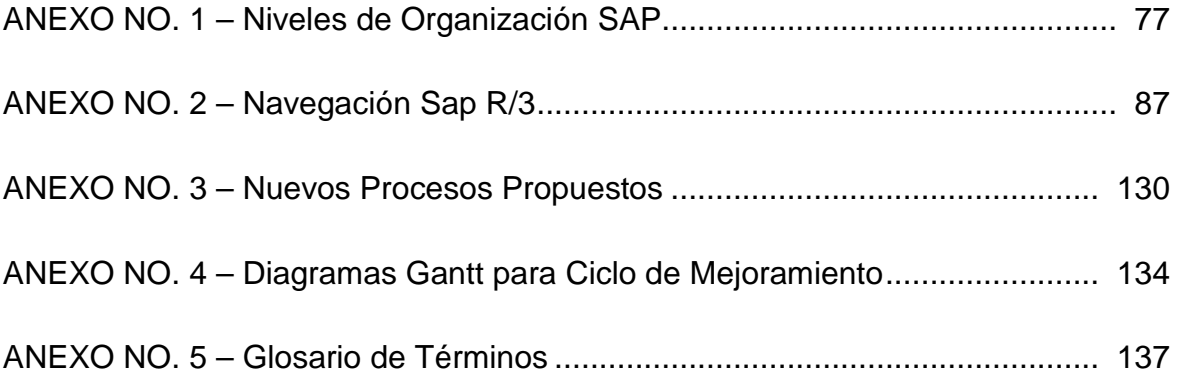

#### **RESUMEN**

El presente proyecto tiene por objeto optimizar los procesos del área de Logística y Materiales, del Departamento Administrativo, del CONSORCIO BLOQUE 7 Y BLOQUE 21 en función de la búsqueda de mayor efectividad en la implementación y funcionamiento del Sistema SAP-R/3, Módulo MM.

Como introducción al proyecto, en el Capítulo 1, se ha realizado una descripción de Consorcio Bloque 7 y Bloque 21, y como está constituido. Adicionalmente, se explica el proyecto y sus objetivos.

En el Capítulo 2, se ha descrito el los fundamentos teóricos en los que se basa el proceso, como la Gestión de Procesos, la Gestión de Logística y el funcionamiento del Sistema SAP R/3.

También se ha realizado, en el Capítulo 3, un levantamiento y análisis de los procesos actuales del área de Logística y Materiales, con la finalidad de determinar la situación actual de los mismos.

En el Capítulo 4, se ha presentado una propuesta de mejoramiento que incluye el desarrollo de nuevos procesos. La propuesta de mejoramiento está acompañada de un sistema de control con indicadores de gestión, la misma que se detalla en el Capítulo 5.

Finalmente, se han presentado conclusiones y recomendaciones, esperando contribuir con ellas a mejorar desempeño del área de Logística y Materiales, y del Consorcio Bloque 7 Bloque 21 en sus operaciones.

## **PRESENTACIÓN**

Consorcio Bloque 7 y Bloque 21, es un consorcio petrolero conformado en enero del 2006 por las compañías Perenco, Burlington y Preussag-OMV. La subsidiaria de Perenco en Ecuador, es Perenco Ecuador Limited, que es el Operador y Representante Legal del consorcio.

Perenco ha iniciado la implementación del sistema SAP R/3 Enterprise, lo cual involucra a Perenco Ecuador Limited y por consiguiente al Consorcio Bloque 7 y Bloque 21, y sus operaciones.

El sistema SAP R/3 Enterprise es un sistema informático diseñado en base a las mejores prácticas de diferentes industrias, su objetivo es permitir que los procesos administrativos de las diferentes áreas funcionales de una organización trabajen de manera uniforme y automatizada.

El sistema SAP R/3 se ha implementado en el área de Logística y Materiales; y el presente proyecto pretende:

- Determinar si la estructura actual de procesos del área de Logística y Materiales es adecuada para la implementación del sistema SAP R/3.
- Determinar los procesos del área de Logística y Materiales, estandarizarlos y optimizarlos, para mejorar el desempeño del sistema SAP R/3.
- Plantear un plan de mejoramiento de los procesos del área de Logística y Materiales, como base para iniciar un proceso de mejoramiento continuo.

## **CAPÍTULO 1 INTRODUCCIÓN**

En este capítulo, se da a conocer el entorno en el cual se desarrolla el presente proyecto, incluyéndose información de la organización, Consorcio Bloque 7 y Bloque 21, así como las empresas que forman dicho consorcio.

Se describe también el origen y fundamentos del proyecto, así como sus objetivos, alcance y justificación, como introducción a lo que se desarrolla en los siguientes capítulos.

#### **1.1 LA ORGANIZACIÓN**

-

**CONSORCIO BLOQUE 7 Y BLOQUE 21** es un consorcio petrolero integrado por las compañías **PERENCO, BURLINGTON<sup>1</sup> Y PREUSSAG-OMV<sup>2</sup>** , y mantiene con el Estado Ecuatoriano un contrato de exploración y explotación de hidrocarburos en el Bloque 7 y en el Bloque 21 de la región oriente.

El 23 de septiembre del 2005, el Servicio de Rentas Internas (SRI), emitió una resolución que obliga a las compañías petroleras a formar consorcios petroleros; dicha resolución fue publicada en el registro oficial No. 110. Inmediatamente se solicitó la autorización correspondiente al Ministerio de Energía y Minas, la cual se emitió el 31 de diciembre del 2005 y que permitió la constitución e inició de actividades del Consorcio Bloque 7 y Bloque 21 desde el 2 de enero del 2006.

<sup>1</sup> **Burlington** es una compañía estadounidense que a partir del 12 de diciembre del 2005, pasó a formar parte de la Corporación Conoco-Phillips. Sin embargo, en Ecuador sigue como Burlington.

<sup>2</sup> **OMV** (Österreichische Mineralölverwaltung Aktiengesellschaft, Corporación Australiana de Administración Petrolera) es una compañía fundada en Austria en 1956, y en 2003 compró la operación de Preussag Energie formando la corporación Preussag-OMV.

#### **1.1.1 PERENCO**

PERENCO es una compañía independiente dedicada a la exploración y producción de petróleo y gas con base en París y Londres, y operaciones en Camerún, Colombia, Ecuador, Egipto, Eritrea, Gabón, Túnez, Turquía, República Democrática de Congo, Reino Unido y Venezuela.

La subsidiaría de PERENCO en Ecuador es PERENCO ECUADOR LIMITED y es a su vez el Representante Legal y Operador del CONSORCIO BLOQUE 7 Y BLOQUE 21, asumiendo como tal el manejo y control de las actividades del Consorcio en representación de Burlington y Preussag-OMV.

PERENCO inició sus operaciones en Ecuador, desde septiembre del 2002, cuando mediante la cesión de derechos y obligaciones que se hizo por parte de Kerr-McGee Ecuador Energy Company a favor de Perenco Ecuador Limited, pasó a ser operador del Bloque 7 y del Bloque 21, según los contratos que mantenía la compañía Kerr-McGee con el Estado Ecuatoriano.

#### **1973 - 1981**

Durante este periodo se destacó como un contratista de soporte en operaciones de logística marítima, cuyos principales clientes estaban en el sureste asiático y el medio oriente; sus principales actividades eran proveer lanchas de remolque, dragado, y buques para almacenamiento y transporte de petróleo. En 1981 la compañía contaba con 180 empleados.

#### **1981 - 1992**

Perenco incursionó como contratista de perforación en el sureste asiático, el medio oriente, África y el mar del norte. Los principales trabajos de perforación que se ofertaban eran remolques, buques de perforación, y taladros de tierra. En 1991 la compañía contaba con 1,000 empleados. El negocio de perforación fue vendido en 1992 a Schlumberger<sup>3</sup>.

#### **1992 – a la presente**

1

El negocio actual de Perenco es la Exploración y Producción de petróleo y gas en África, Europa, Medio Oriente y América.

En su inicio en la Industria de petróleo y gas, Perenco basó su negocio en la compra y operación de campos marginales o campos maduros, en los que gracias al manejo cercano de los ejecutivos, lograron una producción eficiente y control apropiado de costos que permitieron un importante crecimiento.

Luego, mediante progresivas inversiones justificadas por el mejoramiento económico de los campos y el alargamiento de vida de los mismos ha ido incrementando su producción y por ende su tamaño. La mayoría de las inversiones se enfocan en aumentar la producción o aumentar las reservas, y adicionalmente en la mejora de los contratos.

Más adelante, Perenco intensificó sus actividades de desarrollo, con la adquisición de campos no desarrollados. En la actualidad, alrededor del 50% del capital de Perenco está invertido en proyectos de perforación y de facilidades de producción.

Del mismo modo, Perenco está también persiguiendo proyectos de exploración, en los cuales la empresa ha tenido notable éxito.

En Ecuador, Perenco ha desarrollado importantes proyectos de Inversión, como son el Proyecto de Desarrollo Yuralpa y el Proyecto de Desarrollo Oso, el primero

<sup>3</sup> **Schlumberger**: Empresa multinacional de servicios petroleros, fundada en 1912 en París, Francia

incluyó la construcción de un centro de procesamiento de petróleo crudo (CPF), con sistema de generación eléctrica centralizado, la construcción de un oleoducto secundario de 60 km. y dos estaciones de bombeo; mientras que el segundo es un proyecto de desarrollo basado en la perforación de nuevos pozos, la construcción de varios CPF y varios segmentos de oleoducto para transporte del crudo desde los pozos a los CPF y luego hacia un oleoducto secundario. Adicionalmente, desde el inicio de sus operaciones en Ecuador hasta la presente fecha, Perenco Ecuador ha incrementado la producción conjunta del Bloque 7 y el Bloque 21 en un 100%.

#### **1.1.2 BURLINGTON**

BURLINGTON fue fundada en 1864 como Northern Pacific Railway Company (más tarde Burlington Northern Railroad Company - BN), constructora de ferrocarriles que recibe tierras y derechos para construir una línea férrea transcontinental.

En 1951 se descubre petróleo en las tierras de la compañía, pero no es hasta 1980 que se empieza a extraerlo por medio de la empresa Milestone Petroleum. A mediados de los 80, BN compra las empresas petroleras Southland Royalty y El Paso Company.

En 1999, adquiere Poco Petroleum y entra a Canadá Occidental, encuentra petróleo en Argelia, empieza a producir en el Mar de Irlanda y entra con varios contratos a China. A finales de 2001, compra Canadian Hunter Exploration y en 2002 adquiere los derechos en Ecuador de ARCO Oriente. Finalmente, el 12 de diciembre del 2005, pasó a formar parte de la Corporación Conoco-Phillips. Sin embargo, en Ecuador sigue como Burlington

#### **1.1.3 OMV**

OMV (Österreichische Mineralölverwaltung Aktiengesellschaft - Corporación Austriaca de Administración Petrolera) es una compañía fundada en Austria en 1956.En 2003 compró la operación de Preussag Energie formando la corporación Preussag-OMV.

#### **1.2 EL PROYECTO**

La compañía PERENCO ha decidido iniciar con la implementación del Sistema SAP R/3 en todas sus subsidiarias a nivel mundial. Es por esto que Perenco Ecuador Limited, la subsidiaria en Ecuador, ha iniciado en enero del 2006 la implementación de SAP R/3 dentro del departamento Administrativo con el Módulo MM (Materiales) y dentro del departamento Financiero-Legal, con el módulo FI-CO (Finanzas y Contabilidad). Algunos conceptos básicos sobre los niveles de organización del sistema, se pueden revisar en el Anexo No. 1.

El Sistema SAP R/3, es un sistema de Planeación de Recursos Corporativos (ERP), una evolución de los sistemas de Planeación de Recursos de Manufactura (MRP). SAP es una empresa informática multinacional con sede en Alemania, creada en 1970 por cinco ex-directivos de IBM. Las siglas SAP corresponden a Systems Aplication Products.

El Sistema SAP R/3, tiene un enfoque orientado totalmente a procesos, con doce millones de usuarios a nivel mundial en más de cincuenta países y la versión que se está implementando al momento en Perenco es **4.7 SAP R/3 Enterprise**.

El ambiente de trabajo de SAP es muy similar al de Windows, es decir, a través de ventanas. SAP R/3 busca sumar la experiencia y el conocimiento de las organizaciones con la tecnología para lograr maximizar los beneficios del negocio.

#### **1.2.1 PLANTEAMIENTO DEL PROBLEMA**

La implementación de un sistema ERP como el SAP R/3, implica una reorganización en la empresa para enfocar sus actividades a la gestión por procesos.

Sin embargo, en la práctica, el personal ha ido adaptando la nueva plataforma a su método de trabajo, y no se han revisado las políticas y procedimientos, todo esto genera problemas e incongruencias que llegan a ser un obstáculo para la óptima implementación del nuevo sistema.

Por lo anterior, es necesario hacer una revisión y optimización de los procesos, para que aprovechando los conocimientos y habilidades del personal se logre adaptar las actividades departamentales así como sus políticas y procedimientos, a la nueva estructura de procesos propuesta por SAP R/3.

#### **1.2.2 OBJETIVOS DE LA INVESTIGACIÓN**

#### **1.2.2.1 Objetivo General**

Optimizar los procesos del área de Logística y Materiales, del Dpto. Administrativo, del Consorcio Bloque 7 Y Bloque 21, de tal manera que se logre mayor efectividad en la implementación y funcionamiento del Sistema SAP-R/3, Módulo MM.

#### **1.2.2.2 Objetivos Específicos**

- Levantar los procesos del área de Logística y Materiales.
- Establecer los procesos clave del área.
- Estandarizar y optimizar los procesos clave.
- Plantear el plan de mejoramiento para estos procesos.
- Establecer indicadores, para controlar el grado de afectación del plan de mejoramiento de los procesos.

#### **1.2.3 JUSTIFICACIÓN**

Es común, encontrar que las organizaciones tiendan a eliminar la fase Optimización de Procesos (mejoramiento y/o reingeniería de procesos) de sus programas de implementación de nuevos sistemas para evitar que las condiciones de trabajo cambien y con ello conseguir que el costo psicológico de los involucrados se minimice.

En este caso, el análisis y mejoramiento de procesos es muy importante, y debe ser considerado parte de la implementación de SAP, ya que viabiliza la adaptación del sistema a la organización en la que se está implementando. Por esto, mediante este proyecto, se busca hacer una optimización de los procesos del área de Logística y Materiales, del Dpto. Administrativo, de tal manera que se logre los mejores beneficios que ofrece este tipo de sistemas en la búsqueda de mayor efectividad.

#### **1.2.4 HIPÓTESIS**

- Mediante el levantamiento de los procesos, se logra determinar si la estructura actual de procesos es la adecuada para el funcionamiento del Sistema SAP R/3, y se determina también si los mismos están de acuerdo a lo sugerido por el mismo sistema dentro sus parámetros.
- Establecer los procesos claves del Área de Logística y Materiales, estandarizarlos y optimizarlos permite obtener un mejor desempeño del nuevo sistema SAP R/3.
- Plantear el plan de mejoramiento para los procesos, encamina al área de Logística y Materiales hacia el mejoramiento continuo.
- Establecer indicadores gestión logística, sirven para controlar el grado de afectación del plan de mejoramiento de los procesos.

## **CAPÍTULO 2**

### **ENTORNO DEL PROYECTO**

En el presente capítulo, se explica los fundamentos teóricos que permitirán entender el desarrollo del proyecto. Se hace referencia a tres temas básicos: la Gerencia de Procesos, el Sistema SAP R/3 y, Manejo de la Cadena de Abastecimiento.

### **2.1 GESTIÓN DE PROCESOS**

Son las distintas acciones que permiten organizar el funcionamiento de personas, procedimientos y maquinaria dentro de una organización, para cumplir de manera óptima una serie de actividades necesarias, con las cuales se busca transformar ciertas entradas en resultados específicos llamados productos.

#### **2.1.1 DEFINICIÓN DE PROCESO**

Un proceso es parte de un sistema, en el cual mediante actividades específicas que agregan valor, se transforman los insumos en productos.

Los procesos requieren de tres elementos que permiten cumplir su función:

- Entradas: Insumos y/o información.
- Proceso de Transformación: Actividades que agregan valor.
- Salidas: Bienes o servicios.

#### **2.1.2 FUNDAMENTOS DE LA GESTIÓN DE PROCESOS**

En la Gestión de Procesos, la atención está dirigida al resultado del proceso no en las tareas o actividades, esto conlleva a tener presente que el trabajo individual contribuye al proceso global, es decir, hay un compromiso con el proceso total y no sólo a la tarea individual. Permite también entender a la organización como un sistema interrelacionado de procesos que en conjunto contribuyen a cumplir con el giro de negocio y conseguir las metas planteadas.

La Gestión por Procesos, se fundamenta en que cada proceso tiene a una sola persona como responsable del proceso, lo que conlleva que la administración y supervisión del proceso vaya más allá de los límites departamentales.

La Gestión de Procesos, coexiste con la administración funcional asignando propietarios a los procesos, con lo que se hace posible una gestión interfuncional que genera valor. Finalmente, puede decirse, que permite determinar los procesos que necesitan ser mejorados o rediseñados, determina prioridades, y establece un entorno para iniciar y mantener planes de mejoramiento.

#### **2.1.2.1 Objetivos de la Gestión de Procesos**

El objetivo principal de la Gestión de Procesos es mejorar los resultados de la empresa para conseguir mayores niveles de satisfacción entre los clientes. Hay otros objetivos generales que son:

- Reducir los costos internos, eliminando actividades que no generan valor.
- Acortar tiempos de entrega, optimizando el tiempo.
- Mejorar la calidad, agregando mayor valor al producto.
- Incorporar actividades adicionales, innovando en nuevos procedimientos y políticas, generando información y retroalimentación.

#### **2.1.2.2 Importancia de la Gestión de Procesos**

• Permite controlar los cambios.

- Las actividades responden a la necesidad del cliente.
- Aumenta la capacidad de competir.
- Previene la ocurrencia de errores.
- Optimiza los recursos de la organización.
- Identifica los problemas fácil y oportunamente.
- Genera una visión sistémica de la organización.
- Ayuda al desarrollo de sistemas de evaluación.
- Repercute directamente para que la organización cumpla sus objetivos.

#### **2.1.3 ANÁLISIS DE PROCESOS**

El Análisis de Procesos busca realizar una evaluación consistente de las partes que conforman un proceso y con esto establecer medidas correctivas, para obtener mayor efectividad en los objetivos del negocio.

Entre otras cosas, permite analizar si la estructura organizacional es adecuada, determinar si la planificación se está llevando correctamente, reducir costos, buscar alternativas tecnológicas, mejorar la imagen y permitir la medición de los síntomas de los resultados financieros negativos.

#### **2.1.3.1 Análisis de Valor de los Procesos**

La mejor manera de revisar un proceso es mediante el análisis de valor del mismo, ya que dentro de un proceso se puede encontrar dos tipos de actividades: actividades que agregan valor y actividades que no agregan valor. Para esto es necesario documentar los procesos a fin de calificar a cada una de las actividades involucradas en los mismos. Adicionalmente, se debe tener como información de apoyo el tiempo del ciclo del proceso, el costo de los recursos utilizados en cada actividad y la percepción del valor por parte del cliente; es de este análisis que nace que los principales aporte del mejoramiento de procesos: optimización del tiempo y reducción de los costos innecesarios.

Hay que tener en cuenta que es necesario establecer el tiempo del ciclo del proceso, así como los tiempos muertos (los cuales en la práctica aparentemente no agregan valor al proceso pero son necesarios para cumplir con él.)

#### **2.1.3.2 Criterios para el Análisis de Valor**

Hay tres criterios de análisis básicos, Funcionalidad, Utilidad y, Redundancia los cuales permiten encontrar los elementos de valor de un proceso; y el criterio de Oportunidad permite revisar el proceso a través del tiempo.

A continuación se explicará cada uno de los criterios para el análisis de valor:

#### *Criterio de Funcionalidad*

La funcionalidad tiene por objeto medir la lógica de la red de tareas o el cumplimiento de objetivos, las etapas decisorias políticas y técnicas, y las motivaciones del diseño de puestos.

Parte del criterio de funcionalidad de los procesos, es el Análisis del Diseño de Puestos de Trabajo, pues es necesario determinar que el diseño de puestos asegura la máxima efectividad, motivación e integración del individuo con su trabajo y la organización.

Para este punto, es necesario tener un conocimiento de la tarea, y determinar si el criterio usado para el diseño de puestos es el correcto (criterio de especialización, criterio de integralidad, criterio de automatización), todo esto enfocado en determinar cual es la red más efectiva para el proceso en análisis.

#### *Criterio de Utilidad*

Esta relacionado con la evaluación del valor agregado, teniendo en cuenta al valor agregado como el aporte que una actividad o un tarea hacen al proceso.

Es necesario revisar las tareas, desde el punto de vista de su utilidad, de tal modo que se aproveche al máximo el valor agregado que generan las tareas, o que las tareas que no generan valor puedan ser redefinidas para generarlo.

#### *Criterio de Redundancia*

Este criterio tiene que ver con la repetición de operaciones con el fin de controlar y asegurar el proceso.

Se tiende a generar redundancias en un proceso, a medida que el riesgo implícito en el proceso es alto o según la probabilidad de error.

Para este análisis, es necesario evaluar la redundancia de las tareas, pues debe ser minimizado solo a los casos de seguridad, de riesgo o con alta probabilidad de error.

#### *Criterio de Oportunidad*

Todo proceso requiere de condiciones de oportunidad, sin las cuales la posibilidad de llegar al éxito son nulas. Es necesario determinar cuáles son las condiciones necesarias que se tienen que dar para que los procesos o los cambios propuestos a los mismos sean beneficiosas y se maximicen.

#### **2.1.4 MEJORAMIENTO DE PROCESOS**

Parte de la premisa de que en la vida laboral, social y familiar es necesario mejorar continuamente, y de ahí que el mejoramiento es un compromiso de todos los miembros de la organización y está orientado al mantenimiento y perfeccionamiento de los procesos.

El mejoramiento debe estar siempre orientado a las personas y a los procesos más que al resultado, puesto que automáticamente se lograrán los resultados al mejorar el desempeño de las personas y los procesos.

Generalmente, no involucra mucha inversión, en cambio, requiere sacrificio y disciplina. El éxito depende mucho de la actitud que se mantiene dentro de la empresa, y debe involucrar a todos los miembros de la organización.

Se debe tener en cuenta también, que el proceso de mejoramiento que se implante en una organización dará resultados en el mediano y largo plazo; es necesario tomar en cuenta que se deben aplicar técnicas y métodos de fácil ejecución, y fijar estándares que sirvan de puntos de referencia para saber si se está cumpliendo o no con los objetivos planteados.

#### **2.1.4.1 Actividades del Mejoramiento de Procesos**

Las principales actividades que busca el mejoramiento de procesos son:

- Eliminación de trabas burocráticas
- Eliminación de tareas repetitivas, las mismas que generan desperdicio de recursos.
- Evaluación de la generación de valor agregado, permitiendo determinar las actividades que aportan al resultado del proceso.
- Simplificación del tiempo de los procesos, reduciendo los tiempos de ejecución de las distintas tareas y lograr mayor productividad.
- Eficiencia en el uso de recursos, control de los desperdicios dentro del proceso.
- Estandarización de actividades, estableciendo normas, parámetros, y estándares para realizar las actividades.

#### **2.1.4.2 Ciclo de Mejoramiento**

La aplicación del Ciclo de Deming de mejora continua, es el paso fundamental para el mejoramiento de procesos.

A través de la aplicación del ciclo de Deming, se lleva a cabo de forma estructurada los proyectos de mejoramiento. Al cumplir con la premisa básica que implica mejorar en todas las instancias, buscando las necesidades de los clientes y obtener productividad en los procesos.

El ciclo de Deming es famoso y es conocido también como ciclo PDCA, y constituye la base de varios temas importantes de la administración de empresas; el ciclo de Deming incluye cuatro actividades fundamentales que permiten llegar el mejoramiento:

**CICLO PDCA** 

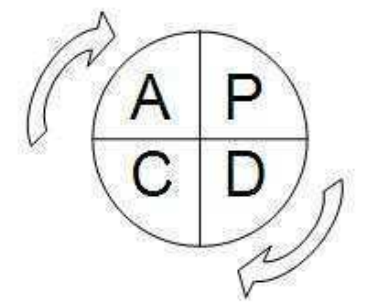

**Grafica 2.1** Ciclo Deming Tomado de Raquel García, Gerencia de la Calidad.

#### *P – Planear (Planificación)*

Es generar o establecer planes para conseguir el propósito o el objetivo del grupo. Como soporte para esta actividad tenemos las 5W: qué (what), porqué (why), dónde (where), cuándo (when) y quién (who); y también 1H: cómo (how).

#### *D – Desarrollar (Organización)*

Es implementar para llevar a cabo las distintas acciones o actividades planeadas.

#### *C– Chequear (Dirección)*

Es señalar si los resultados obtenidos concuerdan con lo planificado, es decir, en esta etapa se debe revisar lo realizado en las distintas actividades previas.

#### *A – Actuar (Control)*

Es corregir o eliminar los problemas encontrados en la etapa de verificación.

#### **2.1.4.3 Ciclo de Mejoramiento Continuo**

Como un complemento al ciclo de Deming o ciclo PDCA, es importante tener en cuenta los tipos de ciclos de mejoramiento que propone el Dr. Miyauchi y que juntos componen el llamado Ciclo de Mejoramiento Continuo.

Como se puede apreciar en la gráfica 2.2, el Ciclo de Mejoramiento Continuo, esta compuesto por 3 ciclos interrelacionados, los mismos que explican a continuación:

#### *Ciclo de Corrección*

Implica tomar acciones de prevención y de corrección, es el inicio del ciclo de mejoramiento continuo.

#### *Ciclo de Mantenimiento*

Implica tomar acciones de verificación sobre los resultados obtenidos, y determinar medidas que permitan asegurar y mantener dichos resultados.

#### *Ciclo de Mejoramiento*

Implica realizar un análisis de lo que se ha conseguido y lo que no, para determinar los puntos que se deben someter nuevamente a un ciclo de mejoramiento, es decir, que volverán a pasar al ciclo de corrección.

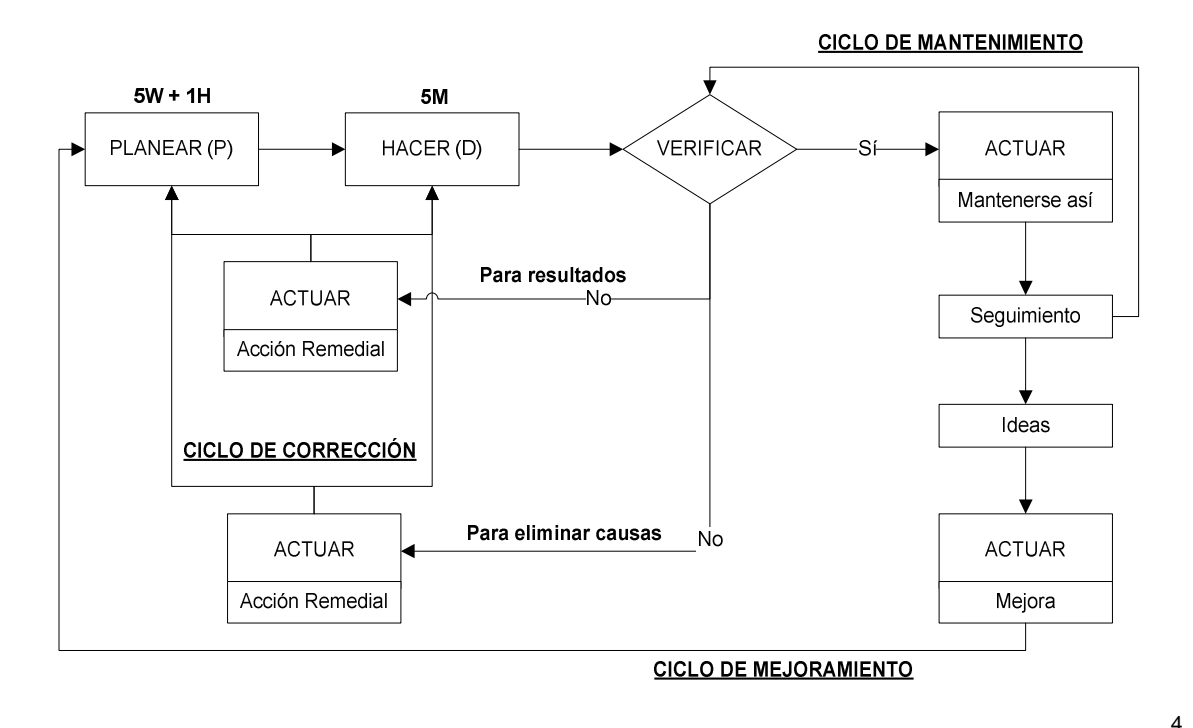

**Grafica 2.2** Ciclo de Mejoramiento Continuo Tomado de Raquel García, Gerencia de la Calidad.

#### **2.1.4.4 Pasos para el Mejoramiento de Procesos**

Para el mejoramiento de procesos, es necesario tener en cuenta los siguientes pasos, los cuales permiten desarrollar el ciclo de mejoramiento.

#### *Descripción del Problema*

 $\overline{a}$ 

La descripción del problema, es determinar exactamente las características del problema con el fin de descubrir todos los aspectos involucrados.

Para este paso se requiere definir la situación actual y recolectar la mayor cantidad de información acerca del mismo.

<sup>4</sup> **5W:** qué (what), porqué (why), dónde (where), cuándo (when) y quién (who); y también  **1H:** cómo (how).

**5M:** medición (measurement), maquinaria (machine), materiales (materials), mano de obra (man) y métodos (methods)

Para una mejor descripción del problema, hay que cuantificar los efectos del problema y responder las siguientes preguntas: ¿Cuándo ocurre el problema?, ¿En qué circunstancias ocurre el problema?, ¿En qué sección o departamento ocurre el problema?, y ¿Cuáles son los síntomas del problema?

#### *Determinar el Proyecto*

Es necesario definir con claridad el proyecto, determinando las razones por las que se va a trabajar en él, definir una meta e identificar la mejora en términos de impacto sobre los clientes internos y externos.

#### *Análisis de Causas*

Es necesario identificar las causas que originan el problema para trabajar sobre ellas y eliminarlas. Una herramienta útil para esto es el diagrama causa-efecto, el mismo que se puede observar en la gráfica 2.3 a continuación:

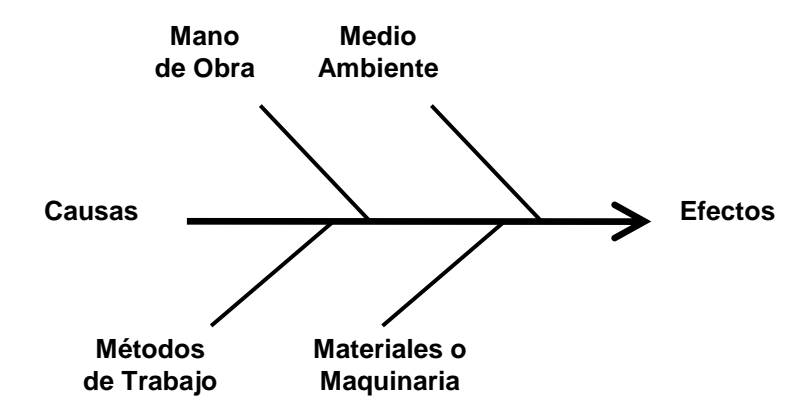

**Grafica 2.3** Diagrama Causa-Efecto de procesos

#### *Acciones de mejora*

Consiste en determinar las acciones para eliminar las causas encontradas en la etapa anterior. El objetivo principal de esta etapa es eliminar o disminuir las causas que producen los problemas detectados. Es importante tomar en cuenta que las acciones que se vaya a poner en práctica no sean causas de problemas colaterales en otras áreas.

#### *Ejecución de acciones de mejora*

Consiste en poner en práctica las distintas acciones planificadas en la etapa anterior. El objetivo de esta etapa es el ir llevando un registro de los resultados que se vayan obteniendo durante un periodo determinado de tiempo, lo que permitirá generar una estadística para ir evaluando el efecto de las acciones aplicadas.

#### *Verificar resultados*

Podremos comprobar la eficacia de las acciones puestas en práctica, esta verificación deberá ser realizada en forma parcial y total para asegurarse que cumpla con los procedimientos de acuerdo a lo planificado; adicionalmente, es importante hacer una evaluación cuantitativa de los beneficios generados por las acciones de mejora.

#### *Definición y mantenimiento de estándares*

Nos permite crear procedimientos que sean totalmente racionalizados para el funcionamiento normal de la sección o departamento dentro de la empresa.

El objetivo es eliminar las causas del problema para que no se vuelvan a producir, y al mismo tiempo asegurar una secuencia para los procedimientos futuros. Establecer estándares, permite asegurar resultados y prever el rendimiento de las personas en sus distintas actividades.

#### **2.1.5 EVOLUCIÓN DE LOS SISTEMAS DE PROCESOS**

#### **2.1.5.1 Los Sistemas de Planeación de Recursos de Manufactura - MRP**

Los sistemas MRP, son sistemas de planeación que controlan la alimentación y el flujo de materiales dentro del proceso productivo. El MRP logra determinar, a través de un enfoque lógico y fácil de entender, números de partes, componentes y materiales necesarios para producir cada artículo.

Inicialmente, los MRP consideraban exclusivamente la planeación de materiales, pero con el paso del tiempo se tomó en cuenta también a los recursos que al igual que los materiales aportan en el proceso productivo y se originó el MRP II, que es la Planeación de Recursos de Manufactura.

En su forma más básica, un MRP es un programa de computador que determina qué cantidad de cada artículo se necesita y cuándo se necesita para completar un número específico de unidades en un periodo de tiempo determinado; para esto, el sistema se alimenta de información que obtiene de los listados de materiales y del archivo de inventarios.

El objeto del MRP es "llevar los materiales correctos al lugar correcto y en el momento correcto".

El MRP está basado en el concepto de demanda dependiente, que es la causada por la demanda de un artículo de un nivel superior dentro del proceso.

El MRP puede usarse en varias industrias, cuyo ambiente de trabajo es de tipo trabajo-taller, lo cual significa que se fabrica el producto en tandas, utilizando el mismo equipo de producción. Es decir, que dentro de una organización, se fabrican varios tipos de producto, y que para producirlos se usan las mismas máquinas.

Los propósitos básicos son controlar los inventarios, asignar prioridades operativas para los artículos y planear la capacidad para mantener al sistema de producción en funcionamiento. Adicional a lo anterior, se tienen las siguientes ventajas:

#### *Ventajas en Prioridades*

- Ordenar en la fecha de vencimiento correcta.
- Mantener válida la fecha de vencimiento.

#### *Ventajas en Inventario*

- Ordenar la parte correcta.
- Ordenar la cantidad correcta.
- Ordenar en el momento correcto.

#### *Ventajas en Capacidad*

- Planear la carga completa.
- Planear la carga exacta.
- Planear el momento adecuado para mirar la carga futura.

#### **2.1.5.2 Los Sistemas de Planeación de Recursos Corporativos - ERP**

Hace aproximadamente 20 años, los sistemas MRP, fueron la primera elección para las firmas enfocadas en el nivel de producción de la planta, pero estos sistemas eran limitados a las áreas de producción y esto limitaba el control sistemático de los demás procesos.

En vista de la necesidad de llevar el control de materiales y recursos de producción a un nivel global de toda la organización, los proveedores decidieron adaptar sus sistemas a los nuevos requerimientos, ya que para operar totalmente con un sentido de empresa es necesario distribuir las aplicaciones para la planeación, programación, los costos, etc. sobre los múltiples estratos de la organización; a estos nuevos sistemas se los conoce como ERP.

Los sistemas ERP, son sistemas de procesos diseñados para modelar y automatizar muchos de los procesos básicos de una organización, con el objeto de integrar información a través de la eliminación de complejas conexiones originadas al manejar sistemas de distintos proveedores.

Un ERP, es una arquitectura de software que facilita el flujo de información entre manufactura, logística, finanzas y recursos humanos en una empresa.

Entre los ERP más conocidos se encuentran: JD Edwards (Estados Unidos), Baan (Holanda), Oracle (Estados Unidos) y R/3 (Alemania). Este último es más conocido como SAP, por el nombre de la compañía que lo produce.

#### *Características de un ERP*

Entre las principales características de los sistemas ERP, se puede contar las siguientes:

- Bases de datos centralizadas.
- Cuentan con componentes que interactúan entre sí.
- Los datos ingresan una sola vez.
- Datos consistentes, completos y comunes.
- Conjuntos de aplicaciones o módulos independientes, un software para cada unidad funcional.
- Aplicaciones especializadas para determinadas industrias.

#### *Limitaciones de un ERP*

En los sistemas ERP, también pueden presentarse limitaciones y se puede mencionar a las siguientes:

- Implementación larga, cara y difícil.
- La empresa debe adaptar sus procesos al sistema.
- Dependencia de un solo proveedor.
- No es útil en empresas altamente descentralizadas.

## **2.2 EL SISTEMA SAP R/3 ENTERPRISE**

SAP-AG es una Empresa informática multinacional alemana cuyas siglas significan "Systems Applications Products" y es un proveedor a escala mundial de software de ERP, el producto informático producido y comercializado por SAP AG es el sistema SAP R/3 Enterprise.

SAP-AG fue creada en 1970 por 5 ex-Directivos de IBM, que dieron origen al sistema SAP R/2 en 1972 y al sistema SAP R/3 en 1992. La versión del producto que actualmente posee PERENCO para todas sus subsidiarias es la Versión 4.7 SAP R/3 Enterprise.

El sistema SAP R/3, es un sistema ERP (Enterprise Resource Planning), que como se indicó anteriormente es una evolución de los sistemas MRP (Manufacture Resource Planning). Consecuentemente, tiene un enfoque orientado totalmente a procesos, con 12 millones de usuarios a nivel mundial en más de 50 países.

Muchas de las principales compañías del mundo utilizan este software, incluyendo en esta lista a Microsoft, Exxon-Mobil y U.S. Baxter Healthcare.

SAP R/3 permite sumar la experiencia y el conocimiento de las organizaciones con la tecnología para lograr maximizar los beneficios del negocio.

Además de estas soluciones estándar, el ambiente de desarrollo de SAP y su sistema de información, proveen a los usuarios herramientas para desarrollo y adaptación del sistema a los requerimientos individuales (personalización). El ambiente de desarrollo del sistema R/3 ofrece a los usuarios su propio lenguaje de programación de cuarta generación, el lenguaje ABAP/4, creado especialmente para las necesidades comerciales.

El producto SAP R/3 tiene un ambiente de trabajo mediante ventanas, similar al software MS Windows, el cual permite tratar varias funciones al mismo tiempo, validando o registrando en tiempo real los datos ingresados a través de una interfase gráfica para usuario final. Más detalles sobre el software del sistema y la navegación, se pueden apreciar en el Anexo No. 2.

El software está diseñado para operar en una configuración de cliente/servidor, con una red de servidores especiales diseñados para manejar de manera eficiente una gran base de datos.

Las aplicaciones de SAP R/3 están integradas de manera tal, que los datos se comparten entre todas las aplicaciones, es decir, el sistema SAP R/3 es un sistema integrado en el que una vez que la información es almacenada, la misma está disponible a través de todo el sistema, facilitando el proceso de transacciones y el manejo de información.

El éxito de SAP se debe a su extensa cobertura de aplicaciones empresariales para diferentes industrias. Hoy en día, SAP permite que toda la organización trabaje de manera uniforme y automatizada.

En muchos casos, las aplicaciones no se ajustan a la manera como operan las empresas, por lo que hay que tener presente que el sistema SAP R/3, está diseñado en base a las "mejores prácticas" de la industria, por lo que en muchos casos es la organización la que debe cambiar sus prácticas por las sugerida por el sistema.

#### **2.2.1 DETALLE DE COMPONENTES FUNCIONALES**

El sistema SAP R/3, tiene cuatro áreas de aplicación: Contabilidad y Finanzas, Recursos Humanos, Manufactura y Logística, y Ventas y Distribución.

Cada área, de las descritas anteriormente, corresponde a un módulo específico del sistema, y dentro de cada módulo hay varios componentes que representan una función específica de cada área.

En la gráfica 2.4, a continuación, se puede observar los diferentes módulos, y su interrelación en el sistema; todos los módulos son parte de un mismo sistema y pueden funcionar por separado o en conjunto, dependiendo de las necesidades de la organización donde se implemente el sistema SAP R/3 o del alcance del proyecto.

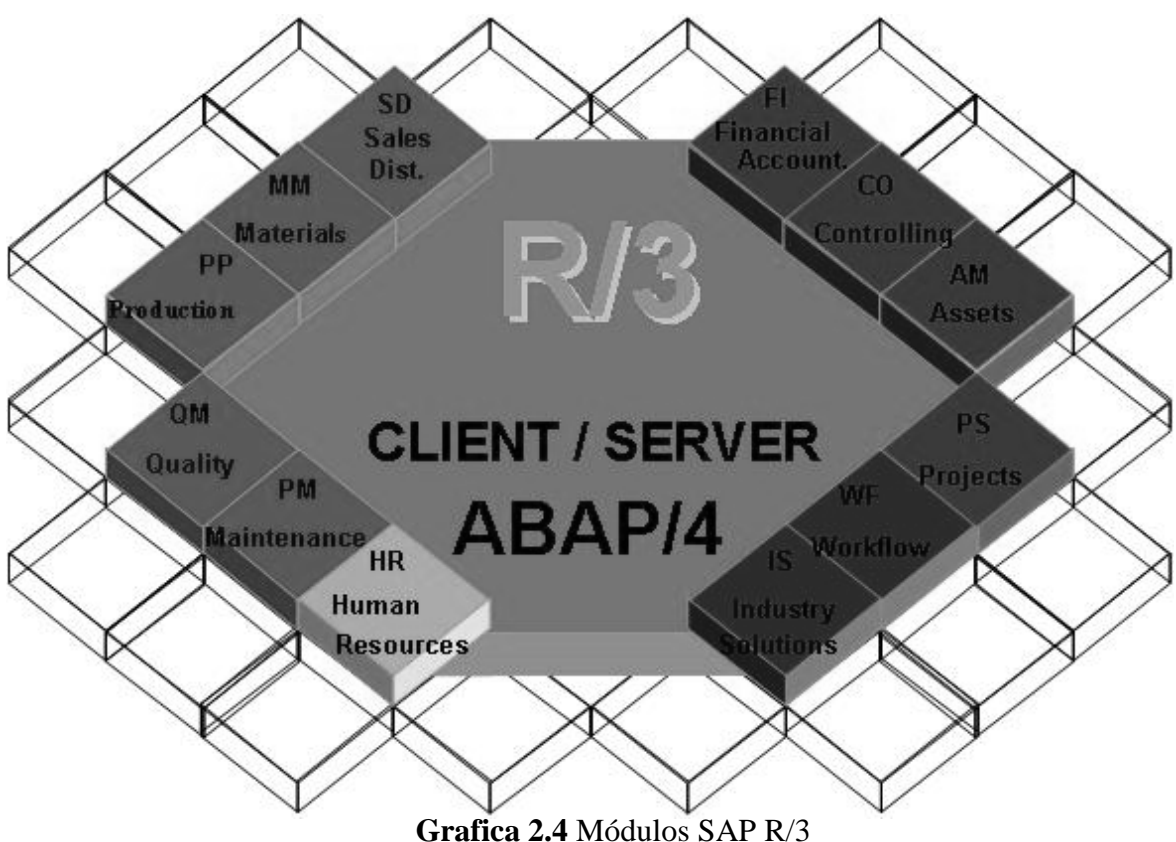

Tomado de SAP AG, *Visión General de SAP*, Segunda Edición, Colombia, 2002.

## **2.2.1.1 Módulo Contabilidad Financiera**

Este módulo se divide en las tres grandes categorías de la función Contable y Financiera, las mismas que se explican a continuación:

## *Finanzas (FI)*

Incluye las cuentas por pagar, las cuentas por cobrar, el libro mayor general y las inversiones de capital.

#### *Control (CO)*

Incluye cálculo de costos, centro de costos, centro de utilidades, planeación y contabilidad de la empresa, asientos y asignaciones contables, análisis de rentabilidad, y reportes.

#### *Gerencia de Activos (AM)*

Incluye el manejo de todos los tipos de activos corporativos, como activos fijos, activos en alquiler y bienes raíces.

#### **2.2.1.2 Manufactura y Logística**

Este es el segmento más largo y complejo, que se puede dividir en:

#### *Materiales (MM)*

Incluye compras, evaluación de proveedores, verificación de facturas, administración de inventarios y administración de bodegas.

#### *Mantenimiento de planta (PM)*

Incluye planeación y ejecución de reparaciones y el mantenimiento preventivo.

### *Gerencia de calidad (QM)*

Incluye planeación y ejecución de procedimientos para la inspección y aseguramiento de la calidad.

### *Planeación y control de producción (PP)*

Incluye control de las fases de producción, nivelación de la capacidad, planeación de requerimientos de materiales, cálculo de costos de productos, manejo de cambios de ingeniería.

#### *Gerencia de proyectos (PS)*

Incluye estructuración, manejo y evaluación de proyectos.

#### **2.2.1.3 Recursos Humanos**

Este módulo contiene todas las habilidades necesarias para manejar, programar, pagar y contratar a las personas que hacen funcionar a la organización. Incluye nómina, administración de prestaciones, administración de base de datos de aspirantes, planeación de desarrollo personal, planeación de programas y turnos, manejo de tiempo y contabilidad de gastos de viajes.

#### **2.2.1.4 Ventas y distribución**

Provee los posibles clientes y el manejo de estos, el manejo de los pedidos de ventas, y la configuración, la distribución, los controles de exportaciones, los embarques, el manejo del transporte, manejo de facturas, y procesamiento de descuentos.

## **2.2.2 LA IMPLEMENTACIÓN DEL SAP R/3**

Globalmente, la implementación del R/3 ha resultado un desafío para muchas compañías. La puesta en marcha del sistema exige que la organización cambie sus procesos de tal manera que los nuevos procesos se enfoquen en la lógica del software R/3.

En ocasiones es posible que los procesos requieran solamente pequeños cambios, pero en otros casos, los nuevos procesos pueden ser totalmente diferentes.

La idea básica es iniciar con el software implementando solo aquellos módulos que sean absolutamente críticos para las operaciones; después, como una segunda fase planeada con anticipación, se agregan los módulos adicionales.

La razón para platear el presente proyecto, como se indicó previamente, es servir de apoyo a la implementación del sistema en la organización y asegurar un óptimo desempeño.

## **2.3 LOGÍSTICA Y MANEJO DE MATERIALES**

El Módulo MM (Materiales), del sistema SAP R/3, está relacionado directamente con la gestión de materiales, con aspectos importantes como el manejo de las compras de materiales e insumos, así el transporte y almacenamiento.

A continuación, se explicará los principales temas relacionados a Logística y Manejo de Materiales.

## **2.3.1 MANEJO DE LA CADENA DE ABASTECIMIENTO**

La Cadena de Abastecimiento (Supply Chain), incluye todas las actividades relacionadas con el flujo y transformación de bienes y productos, desde la etapa de materia prima hasta el consumo por el usuario final.

Con la llamada "nueva economía", el abastecimiento, se convierte en un factor estratégico para las empresas. Para que el flujo de recursos sea óptimo debe fluir información en toda la cadena de valor y, lógicamente, para que todos los integrantes que la forman generen valor y ganancias, debe finalmente fluir el dinero, todo ello a la mayor velocidad posible y satisfaciendo al cliente final.

La Gestión de la Cadena de Abastecimiento (Supply Chain Management) es la integración de todas las actividades mencionadas anteriormente a través de una relación entre todos los componentes de la cadena utilizando la tecnología disponible y permitiendo que cada uno genere competitividad y ganancias.

La administración eficiente y efectiva del flujo de productos, dinero e información es pues la clave del éxito para los resultados que están obteniendo las empresas que implementan la integración de su cadena de abastecimiento. La implementación de este concepto se inicia con el análisis detallado de la demanda

real, es decir la del consumidor final, así como su comportamiento, para a partir de allí generar un planeamiento detallado de toda la cadena, focalizando este plan en dos factores: satisfacción de la demanda real y optimización de los recursos necesarios para satisfacerla.

El proceso de modernización de las empresas, así como la lucha por hacerlas globales y competitivas tiene que pasar por esfuerzos consistentes y constantes por implementar herramientas que con Supply Chain Management mejoren tanto la capacidad para competir como la capacidad de generar valor.

A través de la Gestión de la Cadena de Abastecimiento, da origen a las mejoras en el negocio, entre las principales se tiene:

- Mejor desempeño en la entrega.
- Mejor capacidad de reacción ante la demanda.
- Reducción de inventario.
- Incremento en la productividad.
- Mejor control de la capacidad instalada.

El término cadena de suministro, viene de la manera como las organizaciones están vinculadas entre sí, ya que al analizar un departamento de compras, este tiene varios proveedores que a su vez tienen departamentos de compras que contactan a otros varios proveedores y sucesivamente, formando una cadena.

El objetivo primordial es reducir la incertidumbre y sus correspondientes riesgos, causando un efecto positivo en los niveles de inventario, en los ciclos y en los procesos, inclusive en los niveles de servicio al cliente.

En las organizaciones, la coordinación de las actividades de subcontratación es normalmente manejada por la gerencia de materiales y logística o simplemente la gerencia de materiales, la misma que es la reunión de las funciones gerenciales que apoyan el ciclo completo de flujo de material, desde la compra y el control interno hasta la entrega al solicitante o usuario.

#### **2.3.1.1 Organización de Compras**

Hay varias tareas relacionadas estrechamente con el área de compras, entre las más importantes se tiene:

#### *Solicitudes de adquisición*

Revisar las solicitudes de acuerdo con las necesidades, presupuesto y origen de los materiales.

#### *Solicitud y evaluación de propuestas*

Pedir cotizaciones y determinar la mejor propuesta técnica y económica.

### *Análisis de proveedores*

Determinar si los proveedores cumplen con normas, especificaciones y políticas relacionadas a los productos o la industria. Adicionalmente, determinar si el proveedor ofrece calidad en sus productos, garantías y/o servicio posventa.

#### *Proceso de negociación*

Elaborar estrategias y negociar los precios de los productos, así como los plazos y las formas de entrega.

#### *Ejecución, y administración de contratos*

Hacer seguimiento de los contratos, de inicio a fin.

#### *Proyección y estrategias*

Desarrollar proyecciones y estrategias de compras.

#### *Flujos de material*

Supervisar y dirigir los materiales que entran.

### *Relaciones externas e internas*

Desarrollar las relaciones con los proveedores y/o relaciones con otras agencias de la misma empresa.

### *Aspectos administrativos del departamento*

Desarrollar objetivos y presupuestos, y revisar su cumplimiento.

#### *Temas de contratación de personal*

Supervisión del personal a su cargo.

#### *Manejo de Inventarios*

Organización y almacenaje de materiales, y revisión de inventarios y niveles de stock.

### **2.3.1.2 Relaciones Comprador – Proveedor**

A nivel de alianza estratégica, la relación Comprador-Vendedor genera una gran ventaja competitiva, puesto que permite acceder al mercado de materias primas o de recursos que necesita la organización para sus procesos con mayor confiabilidad a nivel de costos, de calidad, de tiempos de entrega, etc.

Sin embargo, normalmente las apreciaciones de estas relaciones son de tipo cualitativo, y dependen de la objetividad con que la persona encargada de supervisar las compras sepa manejar la relación con el proveedor y como lo reporte a sus superiores.

#### **2.3.1.3 Los Sistemas de Manejo de la Cadena de Abastecimiento - SCM**

Al igual que los sistemas ERP, la Gestión de la Cadena de Abastecimiento ha generado un tipo de sistemas para sí, los cuales tienen su origen en los mismos sistemas ERP y se los conoce como sistemas SCM. Algunos de los proveedores de sistemas ERP disponen también sistemas SCM, por ejemplo J.D. Edwars tiene el SCOREX, mientras que SAP AG dispone del SAP APO.

Las soluciones de Gestión de la Cadena de Suministro o SCM (Supply Chain Management) conectan a todos los clientes, proveedores, fábricas, almacenes, distribuidores, transportistas y firmas colaboradoras de una compañía, formando así una empresa virtual interrelacionada. Estas soluciones sustituyen a los modelos SCM lineales por un modelo circular que ofrece una mayor interacción y capacidad de respuesta.

Sin embargo, la solución SCM no deja de tener sus inconvenientes, por ejemplo los "mercados electrónicos" o "E-marketplaces", que habían sido considerados como los salvadores de la eficiencia de la cadena de suministro, han resultado menos que fructíferos. Asimismo, las incompatibilidades entre empresas vendedoras complican la búsqueda de una combinación de soluciones adecuada para integrar de extremo-a-extremo la cadena de suministro.

Sin embargo, una compañía puede utilizar una solución SCM para alcanzar una ventaja competitiva y mejorar su margen de beneficio. Ofreciendo una mayor visibilidad en la totalidad de la cadena de suministro (desde la planificación y el aprovisionamiento hasta el punto de compra), las empresas pueden reducir los gastos, mejorar la eficiencia operacional y responder con mayor rapidez a la demanda del cliente.

#### *Implementar un SCM*

Al desarrollar una estrategia SCM, conviene comenzar evaluando cómo encajan los diversos enlaces o conexiones en la cadena de suministro. Más que requerir el empleo de una tecnología o solución específica, el SCM demanda un conocimiento de los procesos comerciales que trabajan juntos.

Probablemente, se intentará incorporar en la cadena de suministro sistemas ya existentes, como el e-commerce, actividad comercial y planificación, fabricación y control, y aprovisionamiento y distribución.

Así, por ejemplo, la solución SCM incluirá aprovisionamiento de materiales, previsión, control de almacenes, planificación de inventario, transportes, compras y aplicaciones financieras.

Es importante detallar que esta integración debe realizarse no sólo dentro de la propia empresa, sino también dentro de los propios clientes y proveedores (y con frecuencia también dentro de los sistemas de los clientes y proveedores de éstos), lo que incurre en gastos adicionales.

Los sistemas SCM más grandes agrupan una variedad de capacidades destinadas a mejorar el acceso a la cadena de suministro y su integración en la totalidad de la empresa. Naturalmente, el amplio alcance de estas soluciones, que integran múltiples funciones comerciales, de forma parecida a las aplicaciones de planificación de recursos de empresa o ERP, impone limitaciones a la implementación.

La implementación de una solución SCM también plantea un esfuerzo adicional sobre la actividad diaria de la empresa y de sus firmas colaboradoras.

Como consecuencia de estos requerimientos, la cadena de suministro ha evolucionado para incluir cierto número de procesos que nunca habían sido considerados inicialmente como elementos SCM, incluyendo el diseño de productos, planificación, aprovisionamiento de materiales y gestión de contratos.

Al observar la demanda de estas capacidades adicionales, las empresas están comenzando a incluir redes de comunicación más dinámicas y de mayor colaboración en sus ofertas, dando lugar a un comercio en colaboración y ayudando a mejorar la comunicación más allá de la cadena de suministro tradicional.

# **CAPÍTULO 3**

# **LEVANTAMIENTO Y ANÁLISIS DE PROCESOS**

En este capítulo se describe los procesos y las actividades más importantes del área de Logística y Materiales, para determinar cuan relacionados están con la estructura propuesta por el Sistema SAP R/3.

Se inicia exponiendo la red de macroprocesos de la organización, para identificar dentro de esta, a los procesos del área de Logística y Materiales.

Posteriormente, se analizará el área de Logística y Materiales con la finalidad de cumplir con el objeto del presente proyecto, optimizar los procesos y permitir una mejor implementación del Sistema SAP R/3.

## **3.1 DEFINICIÓN DE LOS MACROPROCESOS**

La organización tiene como actividad principal la búsqueda y extracción de petróleo crudo. Para desempeñar esta actividad, requiere cumplir con macroprocesos primarios que son: Gestión de Geología y Planeación, Gestión de Perforación y Completación, y Gestión de Producción y Operaciones.

Adicionalmente, son necesarios macroprocesos de soporte, que permiten el cumplimiento de los macroprocesos primarios. Los macroprocesos de soporte son: Gestión de Recursos Humanos, Gestión de Calidad y Medio Ambiente, Gestión de Logística y Materiales, Gestión de Seguridad y Salud, Gestión Financiera, y Gestión de Sistemas y Comunicaciones.

Para entender mejor la estructura de los macroprocesos de la organización, se puede revisar la gráfica 3.1:

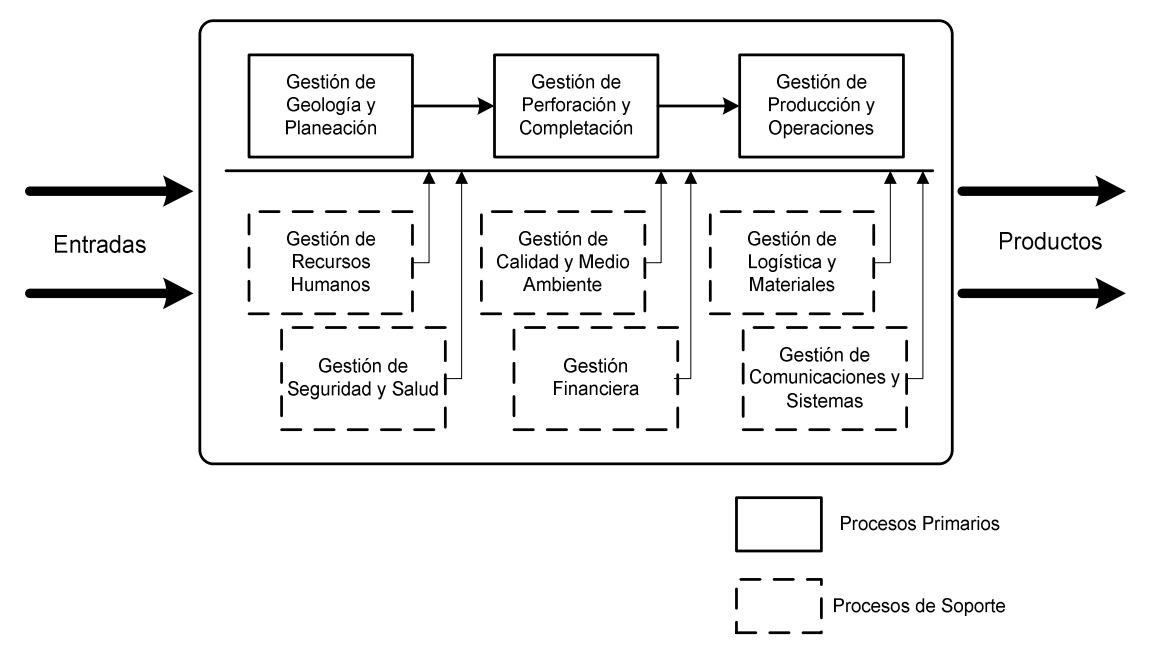

**Grafica 3.1** Macroprocesos

## **3.1.1 PROCESOS DEL ÁREA DE LOGÍSTICA Y MATERIALES**

Los procesos del área de Logística y Materiales de la organización son: compra de combustibles, logística de personal y vehículos, gestión y logística de materiales, y gestión de contratos.

Para el presente proyecto, solo se analiza la Gestión y Logística de Materiales, puesto que el módulo del sistema SAP R/3 que se ha implementado es el de Gestión de Materiales (MM) y no hay relación directa con los otros procesos del área.

La distribución funcional de la organización, divide al área de Materiales en dos sub-áreas: Compras Locales y Compras Internacionales. Como se puede apreciar en la gráfica 3.2 a continuación, la distribución obedece a cuatro parámetros, los cuales definen el tipo de compra y son: tiempo de entrega, costo de los materiales, características técnicas y existencia de stock en proveedores locales.

#### MANEJO DE COMPRA DE BIENES Y/O SERVICIOS

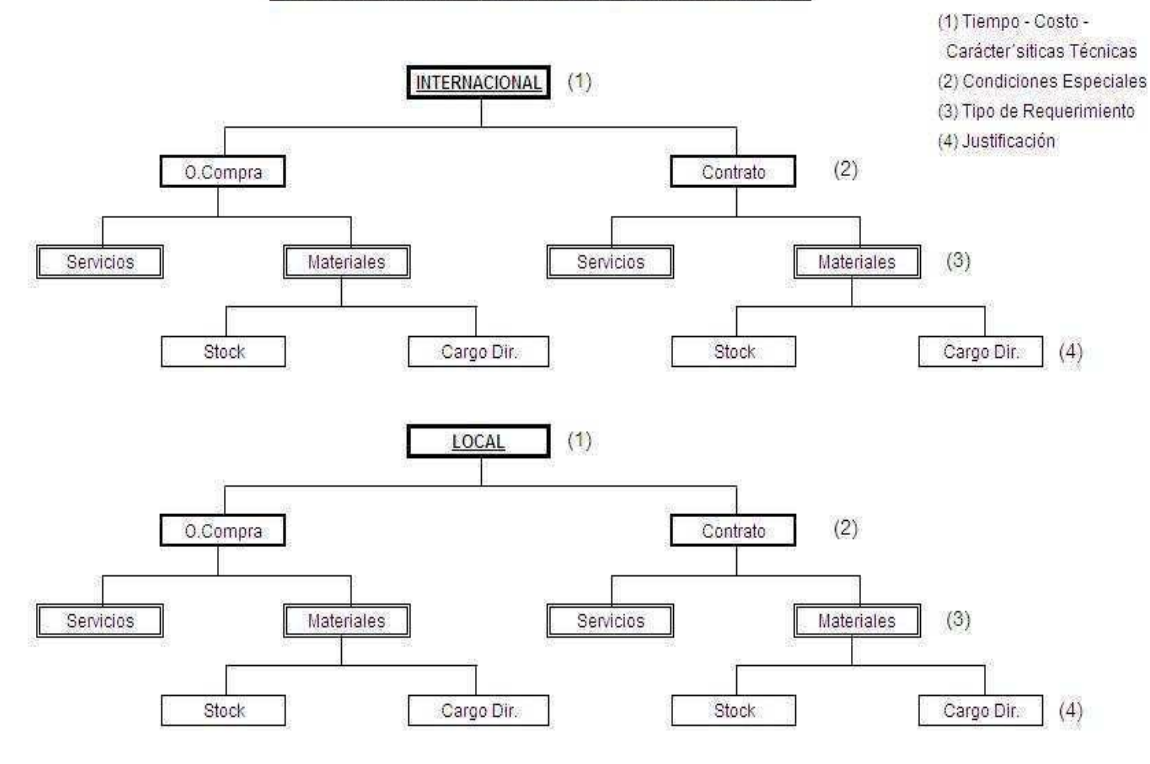

**Grafica 3.2** Manejo de Compras

En la organización se tiene dos tipos de documentos, mediante los cuales se formalizan las compras, el primero es un contrato y el otro es la orden de compra.

La emisión de contratos, por una política de la organización, se da cuando los montos son significativamente altos y/o las características de los bienes comprados requieren características técnicas que deben registrarse muy a detalle, es necesario incluir servicios adicionales específicos de instalación o fabricación, y/o por la modalidad de entrega o transporte.

Sin embargo, en la mayoría de los casos se procede a la emisión de Órdenes de Compra, que es la modalidad comúnmente aceptada en la industria a nivel local e internacional, y por ello en adelante se analiza únicamente lo relacionado al proceso de compras mediante órdenes de compra.

#### **3.1.1.1 Tipos de Documentos**

Antes de iniciar con la definición de los macro-procesos, es necesario definir los documentos básicos que intervienen en la solicitud y compra de materiales.

Dentro del Sistema SAP R/3, se tiene tres tipos de documentos, que son:

### *Solicitud de Pedido*

La solicitud de pedido es un documento emitido por el solicitante, la descripción completa del material o servicio solicitado.

### *Solicitud de Oferta*

Es la solicitud que hace el comprador a los diferentes proveedores calificados, para que envíen sus ofertas de los materiales que se requieren, según cantidad y descripción, detallados en la solicitud de pedido.

### *Orden de Compra o Pedido*

Luego de haber revisado las ofertas, se escoge a la oferta que cumple o se ajusta más a los requerimientos tanto técnicos como económicos y se realiza la emisión de la orden de compra, la misma que se envía al proveedor como constancia del compromiso de compra-venta en los términos acordados.

### **3.1.1.2 Ciclo de Aprovisionamiento**

El Sistema SAP R/3, establece ocho etapas que determinan el funcionamiento del proceso y se conoce como el ciclo de aprovisionamiento. Esto se puede apreciar en la siguiente gráfica:

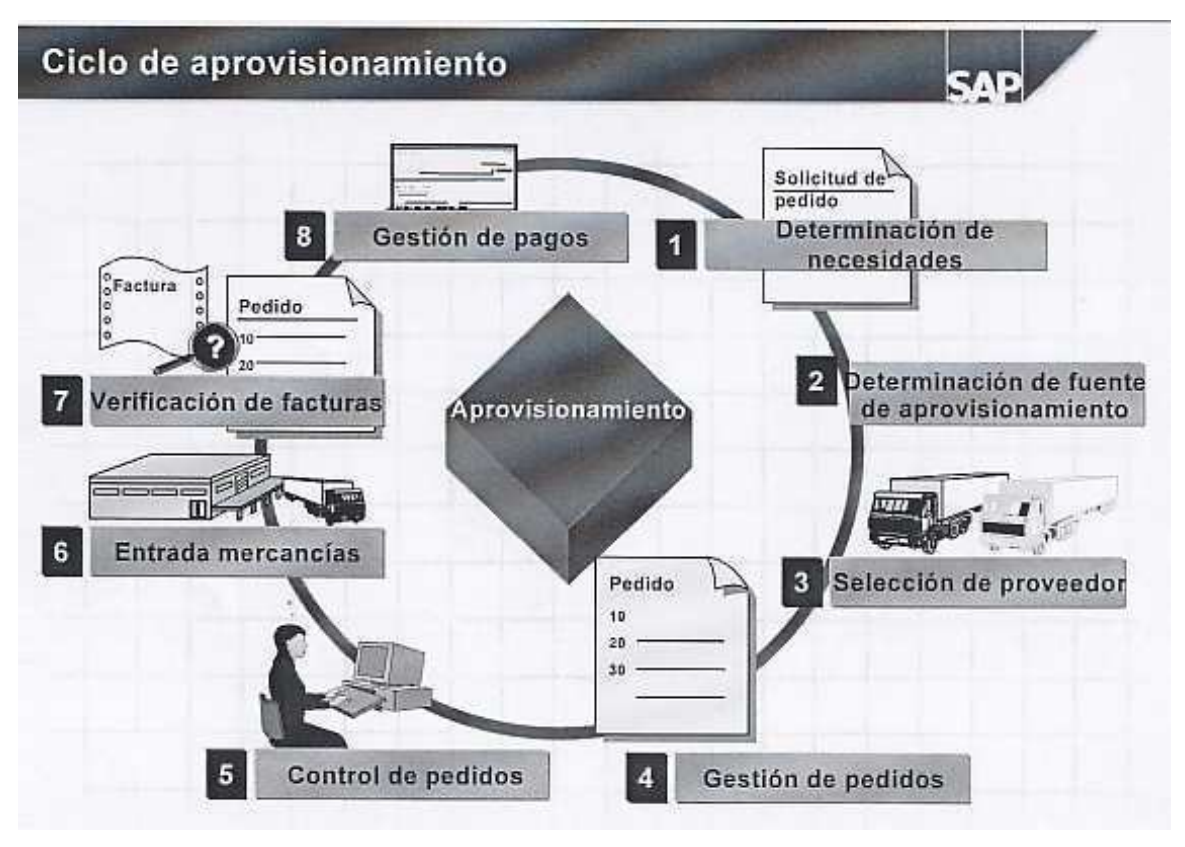

**Grafica 3.3** Ciclo de Aprovisionamiento Tomado de SAP AG, *Visión General de SAP*, Segunda Edición, Colombia, 2002.

Como se indicó anteriormente, las etapas del ciclo de aprovisionamiento son ocho y se explicará cada una a continuación:

### *Determinación de Necesidades*

Las necesidades de materiales pueden darse por varias razones, y dentro de estas las más importantes son:

- Por disminución en los niveles de stock
- Por actividades de mantenimiento programadas (mantenimiento preventivo).
- Por actividades de mantenimiento no programadas (mantenimiento correctivo).
- Realización de nuevos proyectos
- Reemplazo o actualización de equipos y maquinaria.

Para esto, en el sistema SAP R/3, todos aquellos usuarios responsables de hacer los pedidos para cubrir las necesidades de su área, están identificados como SOLICITANTES, y cuentan con la licencia correspondiente que permite ingresar en el sistema SAP R/3 la cantidad, descripción y precio estimado del material requerido.

#### *Determinación de Fuente de Aprovisionamiento*

En esta sección del ciclo, se establece el tipo de compra que se va a realizar, se determina si el tipo de compra es de bienes o servicios y se determina lo más importante en este ciclo, si la compra se hará dentro del mercado local o a un proveedor en el exterior.

Como se indicó previamente, esta selección entre compra local o compra internacional, se determina por cuatro parámetros: tiempo, costo, características técnicas, y si existen o no proveedores locales.

#### *Selección de Proveedor*

Las políticas de la organización, determinan que todo proveedor deberá someterse a un proceso de calificación, proceso que entre otras cosas evalúa las referencias, solvencia, calidad y cumplimiento histórico de cada proveedor.

Concluido el proceso de calificación, los datos del proveedor se ingresan en el sistema, lo que permite a futuro, que el comprador encargado pueda observar los proveedores que pueden disponer del bien o servicio que requiere. Ya en el proceso de compras, según la estrategia de compras que se esté aplicando, se solicitará ofertas a uno o a tres proveedores.

En el caso actual, se requiere de 1 oferta cuando el monto de la compra es de hasta US\$ 1.000,00 y de 3 ofertas cuando el monto es mayor a US\$ 1.000,00.

#### *Gestión de Pedidos*

La gestión de pedidos, involucra la mayor cantidad de actividades y tareas de todo el proceso de compra de materiales. Es decir, la gestión de pedidos inicia después de haber ingresado la solicitud de pedido en el sistema, y termina cuando el pedido ha sido recibido y descargado del sistema.

Puede decirse que la parte más activa del sistema SAP R/3 está relacionada a la gestión de pedidos.

Algo muy importante del sistema SAP R/3, es que todo lo relacionado a la gestión de pedidos se maneja dentro del mismo, y todos los actores involucrados pueden hacer uso del sistema, sus datos y reportes para realizar sus labores.

#### *Control de Pedidos*

El control de pedidos es una responsabilidad que está compartida generalmente entre el comprador respectivo y el supervisor de materiales, quienes dan seguimiento continuo a los pedidos, el procesamiento de los mismos dentro del sistema como por parte del proveedor, la entrega, etc. Se maneja generalmente por diferentes medios de comunicación disponibles, ya sea e-mail, teléfono fijo, teléfono móvil, y fax.

#### *Entrada de Mercancías*

La entrada de mercancías, puede tomarse desde dos puntos de vista, desde el punto de vista físico que implica el ingreso del material a la bodega, y desde el punto de vista administrativo que implica registrar al material dentro del sistema como recibido.

#### *Verificación de Facturas*

Se realiza mediante la verificación / comparación de los datos que constan en el sistema SAP R/3 (cantidad, dimensiones, descripciones, precios, etc.) contra los datos que presenta la factura. Puesto que en el paso anterior se registro la entrada del material, y como esta información está disponible en el sistema, se verifica también si el material ya fue entregado en su totalidad o parcialmente.

#### *Gestión de Pagos*

Una vez que se tiene constancia en el sistema que el material fue recibido de acuerdo a los solicitado, y que las facturas están también, de acuerdo a lo solicitado, se inicia el proceso de pagos. Los pagos obviamente, están a cargo del Departamento Financiero-Legal, el mismo que maneja el módulo FI-CO de SAP R/3 que permite que puedan acceder a la información generada del área de Materiales del Dpto. Administrativo.

#### **3.1.1.3 Descripción del Proceso de Gestión y Logística de Materiales**

El mencionado proceso está descrito por los siguientes subprocesos:

#### *Generación de la Solicitud de Pedido*

Al presentarse una necesidad, el departamento usuario genera una solicitud de pedido, la misma que se elabora dentro del sistema SAP R/3, indicando las cantidades y descripción del material.

Cada material tiene un código, por lo que no se puede ingresar un material que no exista en la base de datos del sistema y al mismo tiempo, maneja un estándar en las unidades de medición.

Luego de terminar con el ingreso de los datos de los materiales requeridos, dentro del mismo sistema, el respectivo Superintendente (campo) y/o Gerente Departamental (Quito), según la estrategia de liberación (delegación de autoridad) vigente, ingresa y realiza la liberación (aprobación) del requerimiento con lo que autoriza el paso del requerimiento al área de logística y materiales para continuar con el proceso de compra.

La estrategia de liberación está establecida por las políticas de la organización.

En la siguiente tabla se aprecia los niveles de aprobación para los requerimientos solicitados desde los campos, los cuales dependen de los valores de las compras; cabe indicar que cada nivel de aprobación requiere de la aprobación del nivel anterior.

| Origen                     | <b>Aprobación SAP</b><br>Valor menor a<br>\$1.000 | <b>Aprobación SAP</b><br><b>Valor entre</b><br>\$1.000 y \$20.000 | <b>Aprobación SAP</b><br>Valor mayor a<br>\$20.000 |
|----------------------------|---------------------------------------------------|-------------------------------------------------------------------|----------------------------------------------------|
| Operaciones                | Superintendente Campo                             | <b>Gerente Operaciones</b>                                        | <b>Gerente General</b>                             |
| <b>QHSE</b>                | Superintendente Campo                             | Gerente QHSE                                                      | Gerente General                                    |
| Relaciones<br>Comunitarias | Superintendente Campo                             | <b>Gerente Operaciones</b>                                        | <b>Gerente General</b>                             |
| Perforación                | Superintendente Campo                             | Gerente Perforación                                               | <b>Gerente General</b>                             |

**Tabla 3.1** Niveles de aprobación - Campo

Al igual que la anterior, la siguiente tabla, muestra los niveles de aprobación, que en este caso, se trata de requerimientos solicitados en Quito. En este caso también, cada nivel de aprobación requiere de la aprobación del nivel anterior.

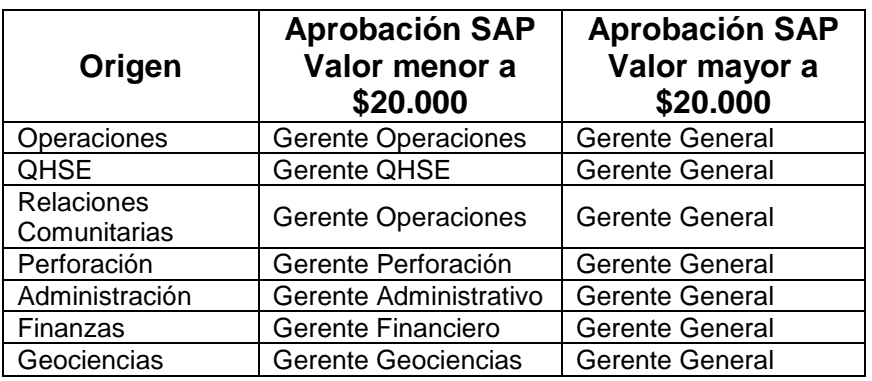

**Tabla 3.2** Niveles de aprobación - Quito

Hay que remarcar, que las aprobaciones de todas las solicitudes de pedido, se realizan en el sistema, no se emite ningún documento físico para esto.

La solicitud de pedido puede ser de tres tipos, según la finalidad en la que será utilizado el material:

#### *Solicitud de Stock*

La solicitud de stock, se emite cuando el material se solicita para mantener el nivel de existencias en bodega, según los parámetros predeterminados.

#### *Solicitud de Cargo Directo*

La solicitud de cargo directo, se emite cuando el material se solicita para un proyecto específico, como por ejemplo una construcción, la perforación o completación de un pozo, o trabajos de mantenimiento no programado.

#### *Solicitud de Servicio*

La solicitud de servicio, se emite cuando se requiere un servicio específico.

#### *Validación de la Solicitud de Pedido*

La validación de la solicitud de pedido, implica determinar si la compra se hará a nivel local o en el exterior. La validación da paso a la solicitud de ofertas a varios proveedores y posteriormente a la emisión de la orden de compra. Es decir, la validación es la transición entre la solicitud de pedido y la orden de compra.

La selección de proveedores es parte de la validación, pues luego de decidir si comprará en el mercado nacional o en el exterior, y antes de emitir la orden de compra, se procede con la elección de los proveedores que mejor responderán al requerimiento y se emite una solicitud de oferta, en la cual, como se indicó previamente, se detalló el material que se requiere. Posterior a esto se realiza la adjudicación de la compra al proveedor seleccionado por cumplir las características técnicas y económicas; esta selección y análisis se realiza en conjunto entre el Comprador y el Supervisor de Materiales.

#### *Emisión de Orden de Compra*

Luego de tener completo el análisis de ofertas y haber seleccionado al proveedor, se realiza la emisión de la orden de compra, que es el documento con el cual, la organización se compromete a cubrir los costos de los materiales que el proveedor entregará en el plazo acordado.

Previamente se indicó, que el sistema SAP R/3, es un sistema en el que los usuarios están interconectados y la información está siempre disponible para ser usada por cualquier usuario. Para la emisión de la orden de compra, se utilizan los datos que constan en la solicitud de pedido correspondiente, por lo que la persona encarga, se enfoca en ingresar datos adicionales como nombre del proveedor, precios, condiciones de entrega, etc., pero no vuelve a ingresar los datos del material. He aquí, una muestra de las ventajas del sistema.

Es importante indicar que entre la información adicional que se ingresa en la orden de compra, se ingresa la asignación de costos, que servirá al Dpto. Financiero para registrar los cargos contables correspondientes al material. Para esto, se indica el código AFE del proyecto al que están relacionados los materiales o servicios, o se indica que es una compra para stock de la bodega.

A diferencia de las solicitudes de pedido, las órdenes de compra no se aprueban dentro del sistema; la aprobación se realiza con la emisión de la orden de compra como un documento impreso, el mismo que es revisado y sumillado por el Supervisor de Materiales y firmado por el Gerente Administrativo. Luego de las firmas, se envía por fax al proveedor como constancia del compromiso de negocio.

#### *Compra Local*

Como se expuso previamente, las compras pueden realizarse a un proveedor del mercado nacional, estos casos son llamados Compras Locales. En estos casos, el respectivo comprador, realiza el seguimiento de la compra, por un lado asegurándose que se haya enviado la orden de compra al proveedor y por otro

revisando que el proveedor cumpla con las condiciones pactadas y registradas en la orden de compra. Adicionalmente, se hace cargo de verificar la entrega de los materiales a los solicitantes y hacer seguimiento que estos últimos registren la recepción en el sistema.

La labor del comprador, y la compra local termina, con la verificación de la recepción en el sistema y el control de la factura correspondiente a la compra.

## *Compra Internacional*

Las compras internacionales, difieren de las compras locales en varios puntos, puesto que al estar el proveedor en otro país, hay varios requisitos legales y logísticos que se deben contemplar:

## *Notificación de Recepción*

La notificación la realiza el embarcador (shipping forwarder), quien recibe en sus facilidades, en nombre de la organización, los materiales que se han adquirido. Luego de hacer una revisión física y documental de lo que se está recibiendo, emiten un reporte interno de ingreso a su bodega y un reporte externo (on hand report) en el que dan a conocer a la organización sobre aquellos materiales o equipos recibidos.

### *Instrucciones de Embarque*

Una vez recibida la notificación de recepción, acompañada del "on hand report", el coordinador de compras internacionales, envía las instrucciones de que medio utilizar para enviar los materiales desde el país del proveedor hasta el Ecuador.

El medio puede variar entre aéreo (avión, helicóptero, courier, etc.) marítimo (buque carguero, lancha rápida, etc.) terrestre (tren, plataforma, camión, etc.).

### *Notificación de Embarque*

Una vez que el embarcador recibe las instrucciones de embarque, y de despachas los materiales, emite su reporte de embarque, el cual da origen a la lista de empaque y a la factura comercial, documentos necesarios para los trámites aduaneros y tributarios.

#### *Documentos de Transporte*

Junto con la emisión de la factura comercial, se emite también el documento de transporte, el cual indica la descripción del material que se transporta, y certifica el medio de transporte, fecha de partida, dueño del material, origen y destino del material. Este es otro documento necesario para los trámites de aduana y tributarios.

#### *Recepción en Bodega Virtual*

Ninguna de las tareas relacionadas con las compras internacionales, anteriormente mencionadas, se manejan dentro del sistema SAP R/3, puesto que quienes las realizan son proveedores externos que no cuentan con acceso al sistema, es por esto, y para poder registrar la recepción del material, y evitar posibles problemas, la organización decidió crear una bodega virtual o bodega de material en tránsito.

Esta bodega no es más que el registro informático en el sistema SAP R/3, de los materiales que recibe el embarcador, y que están reportados mediante la notificación de recepción que se mencionó anteriormente.

Más adelante se analiza las repercusiones de la administración de materiales comprados en el exterior, a través de esta bodega virtual.

#### *Transporte de Materiales*

El Transporte de Materiales, se refiere al envío de los materiales una vez que se recibieron del proveedor, esto es, desde el punto de entrega acordado con el proveedor hasta la bodega correspondiente, ubicada en las zonas de operación de la organización.

Para constancia del envío, el encargo de despachar el material hacia la bodega, emite una guía de remisión, en la misma indica las referencias del material como son el número de orden de compra, una descripción del material, cuantas unidades, etc., indica también la fecha de inicio del traslado y el destinatario, es decir, quien debe recibir el material.

Adjunto a la guía de remisión, se envía una copia de la factura comercial o lista de empaque relacionada al material.

### *Recepción de Materiales y Entrega al Solicitante*

Al llegar los materiales, el personal de bodega, se encarga de realizar la verificación física del material contra la solicitud de pedido y la factura comercial, de este modo se verifica que están recibiendo aquello que se solicitó desde el inicio y también que aquello que se recibe es lo mismo que el proveedor indica haber enviado.

## **3.2 ANÁLISIS DE LA SITUACIÓN ACTUAL DE LOS PROCESOS**

Luego de haber revisado el proceso Gestión y Logística de Materiales a través de: los tipos de documentos involucrados, el ciclo de aprovisionamiento y la descripción del mismo; se procederá ahora, al análisis de la situación actual, para lo que se presentan las siguientes observaciones:

#### **3.2.1 ESTRUCTURA FUNCIONAL**

Actualmente, el área de materiales en los campos se encuentra dentro del área de mantenimiento, lo cual no es algo apropiado desde el punto de vista administrativo y logístico.

Al ser, el área de Mantenimiento, un usuario o cliente de materiales, no puede estar a cargo de la aprobación, manejo y control de materiales; adicionalmente, se puede generar falta de control de costos, posibles omisiones a lo establecido en los procedimientos para el manejo de materiales o excesos de stock.

En la gráfica 3.4, se aprecia cómo está estructurada la jerarquía funcional actual del campo, y en ella se puede apreciar la ubicación del área de materiales bajo el control del Supervisor de Mantenimiento.

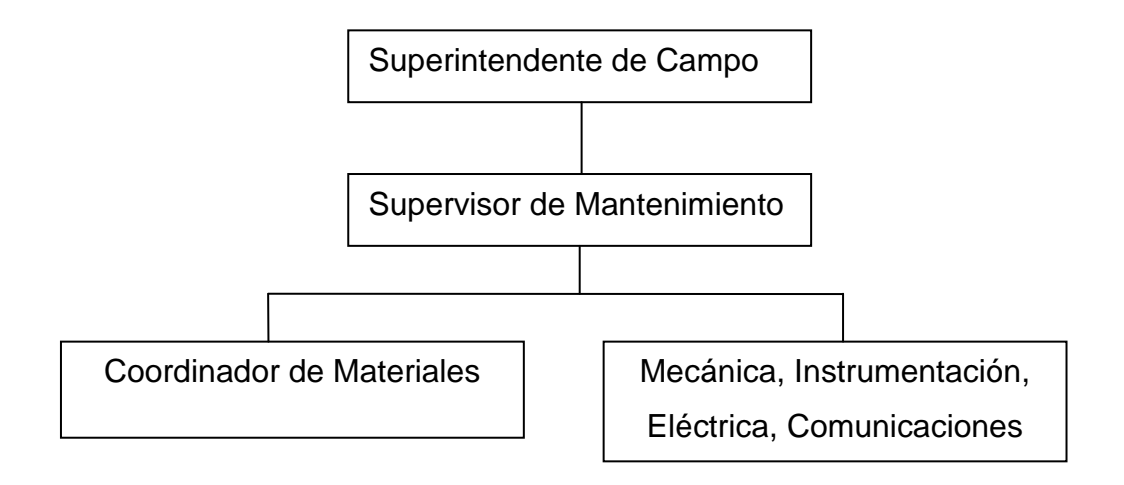

**Grafica 3.4** Estructura Funcional Actual

Del mismo modo, en la gráfica 3.5, se observa la estructura jerárquica propuesta. En ella se muestra la nueva ubicación del área de materiales, la misma que debe estar bajo el control del Superintendente de Campo, para tener mayor control y transparencia en sus actividades.

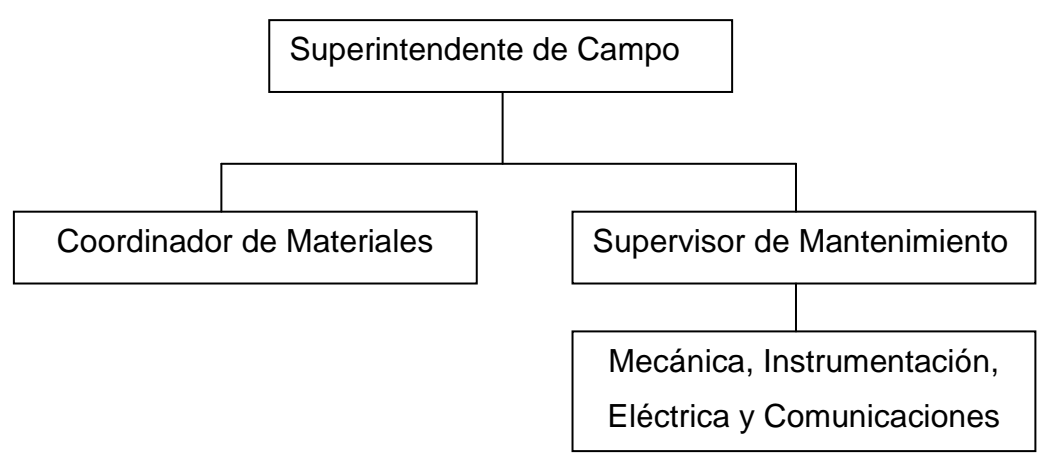

**Grafica 3.5** Estructura Funcional Propuesta

Tomando en cuenta el criterio de Funcionalidad del Análisis de Valor de un Proceso, es necesario medir la lógica de la red de tareas y de la estructura funcional de tal modo que el desempeño de los involucrados se optimice y sea congruente con los parámetros relacionados al proceso.

En el caso puntual del manejo de materiales, no es lógico que el supervisor de los usuarios de materiales, sea el mismo que supervisa la entrega de los mismos.

En lo que respecta al área de Logística y Materiales, en la oficina matriz en Quito, no tiene problema puesto que pertenece al Departamento Administrativo y mantiene su independencia respecto a los Departamentos Financiero-Legal y el de Operaciones.

#### **3.2.2 CONOCIMIENTO Y MANEJO DEL SISTEMA SAP R/3**

Hoy en día, el personal involucrado como usuarios del sistema SAP R/3, conoce en un nivel aceptable como realizar su trabajo a través del sistema, sin embargo, su conocimiento está basado en la práctica diaria y cuando se enfrentan a una tarea que no se ha hecho previamente tienden a detener su trabajo hasta conseguir que otra persona le guíe, en este caso se corre el riesgo de ingreso de información errónea u omisión de datos.

No existe un procedimiento a seguir en estos casos y les hace falta tener un manual o material de consulta sobre los parámetros que intervienen para el ingreso de información en el sistema.

#### **3.2.3 CONOCIMIENTO DEL PROCESO**

La falta de una perspectiva de procesos en el trabajo, hace que cada empleado se preocupe únicamente de hacer lo que le corresponde, sin tener en cuenta que lo que genera como producto es el recurso con el que otra persona hará su trabajo.

Hace falta determinar los dueños de los procesos, y dar a conocer el alcance interfuncional que tienen los procesos actuales.

Con base en el Criterio de Utilidad del Análisis de Valor de un Proceso, se evidencia que en este caso no se agrega valor al proceso, pues el trabajo se realiza de forma limitada, sin tener en cuenta los requerimientos o expectativas que mantiene el cliente interno que cumple la tarea siguiente.

### **3.2.4 REDUNDANCIA EN LAS APROBACIONES**

Basado en el Criterio de Redundancia del Análisis de Valor de un Proceso, se evidencia que hay varios controles repetitivos que no aportan a la seguridad del proceso, un ejemplo claro de esto es que la aprobación dentro del sistema se la hace únicamente sobre la Solicitud de Pedido, y dado que los valores que se ingresan en el mencionado documento son estimados, puede darse el caso en que se haya cumplido con las aprobaciones que no correspondían al material en referencia.

Los valores reales se obtienen únicamente después de recibir las ofertas de los proveedores, y se genera un problema de reproceso de la Solicitud de Pedido en caso de que el precio sea más alto en la oferta, lo que implica que se deba aprobar nuevamente la Solicitud de Pedido para poder proceder con la emisión de la Orden de Compra.

A pesar que el sistema SAP R/3, está ideado para canalizar todo el proceso dentro sí, evitando la impresión de documentos, al momento, las órdenes de compra no se aprueban dentro del sistema y se realiza la revisión y aprobación de ejemplares físicos de impresiones de las órdenes de compra.

Este procedimiento le quita seguridad al proceso, ya que la aprobación más importante de todo el proceso que es la aprobación final de la compra no queda registrada dentro del sistema y se genera una dependencia hacia archivos físicos, siendo todo esto incongruente con el sistema SAP R/3.

#### **3.2.5 COMPRAS DE VALORES MÍNIMOS**

Actualmente, no se ha asimilado totalmente que el sistema SAP R/3 se implementó para el control logístico y de materiales, así como para el control de las compras.

Es necesario tener claro, que el manejo de compras de valores mínimos (calificados según las políticas vigentes como tales) pueden manejarse fuera del sistemas SAP R/3, pudiendo aprobarse bajo requisición manual y pagarse por caja chica y eliminando así, la carga administrativa que implica realizar esas compras a través de todo el ciclo de aprovisionamiento.

#### **3.2.6 CARGOS CONTABLES**

La existencia de varios tipos de códigos contables, hace posible que se comentan errores en la forma de asignar el costo de los materiales solicitados hacia la contabilidad.

La selección del tipo de cargo contable, se realiza en la solicitud de pedido y permanece así durante el proceso de compra, es decir que el error permanece en el sistema hasta que se verifica al momento de realizar el pago.

Sin embargo, si la persona encargada de realizar el pago omite verificar el tipo de cargo contable (de hecho el trabajo del contador es realizar el pago, pues el tipo de gasto o inversión lo determina el área o departamento que solicita la compra), el error permanecerá sin revisión hasta que se realice una auditoría y tomando en cuenta que la industria petrolera en Ecuador es vigilada por varios entes de control del gobierno hace notar la importancia de evitar este tipo de errores, pues puede acarrear problemas graves con el Estado.

# **CAPÍTULO 4**

## **PROPUESTA DE MEJORAMIENTO**

En este capítulo, se expone los nuevos procesos para el área de Logística y Materiales, y sus actividades más importantes. Adicionalmente, se detalla el Ciclo de Mejoramiento propuesto para hacer más efectiva la implementación del sistema SAP R/3.

### **4.1 PROCESOS MEJORADOS**

Luego de la revisión realizada en el Capítulo 3, los subprocesos correspondientes a la Gestión y Logística de Materiales se pueden agrupar en tres procesos, los mismos que se describirán a continuación:

#### **4.1.1 PROCESO DE REQUISICIÓN DE MATERIALES**

El proceso Requisición de Materiales, engloba a los subprocesos "Generación de la Solicitud de Pedido" y "Validación de la Solicitud de Pedido". Este proceso ha sido representado gráficamente en el Anexo No. 3, documento MAT-REQ-001.

Para el correcto cumplimiento del proceso Requisición de Materiales, es necesario tomar en cuenta que se deben cumplir con las siguientes tareas, las cuales son las más importantes:

#### **4.1.1.1 Crear Solicitud de Pedido**

A continuación se describe la forma de tramitar una solicitud de pedido (requisición de compra) de materiales o servicios.

El tipo de las solicitudes de pedido varía según su origen-destino. En general, si está destinada a la reposición de existencias de las bodegas (stocks) entonces es del tipo CMAG – Stock SolPed, si está destinada para el consumo de materiales de la Base Quito es del tipo BASE – SolPed PERENCO, si está destinada al consumo de materiales de los Campos es del tipo SITE – SolPed PERENCO.

Para crear la solicitud de pedido, es necesario ir completando la información que se va requiriendo en las diferentes pantallas.

Al ingresar con la clave y contraseña, se pasa a la primera pantalla en la que se debe escoger el tipo de transacción a realizarse, es decir, CREAR:

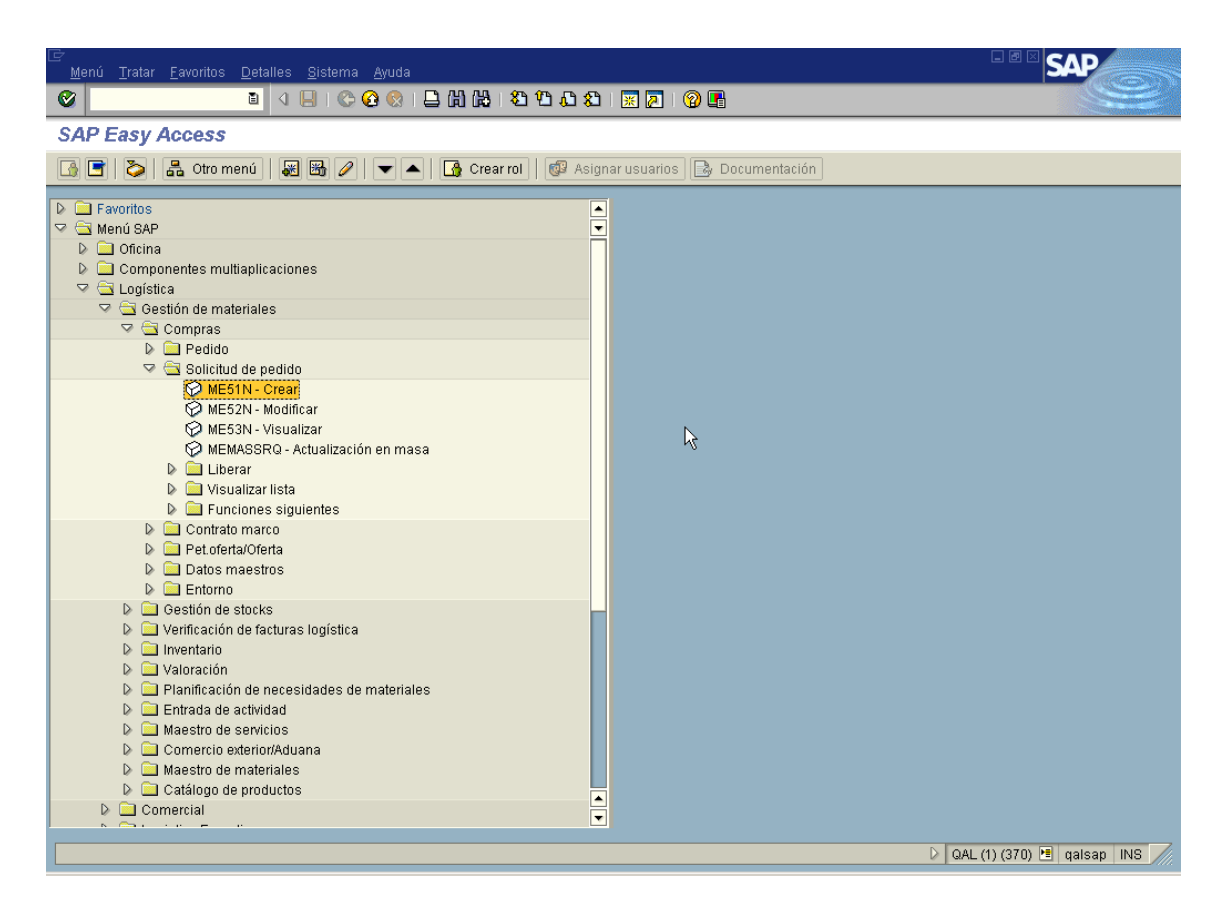

**Grafica 4.1** Menú principal SAP R/3.

Es importante que los usuarios del sistema conozcan bien la navegación del sistema y tengan claro cuáles son los campos que deben completar antes de seguir a la siguiente ventana. El dejar campos en blanco, es una de las causas por las que se genera fallas de comunicación que generan perdida de tiempo en reprocesos.

Como se puede observar en la gráfica 4.1, el menú principal indica el código de la transacción que en este caso es ME51N, el conocer estos códigos facilita y ahorra el tiempo del proceso pues es más rápido si se lo ingresa directamente como muestra la gráfica 4.2 a continuación:

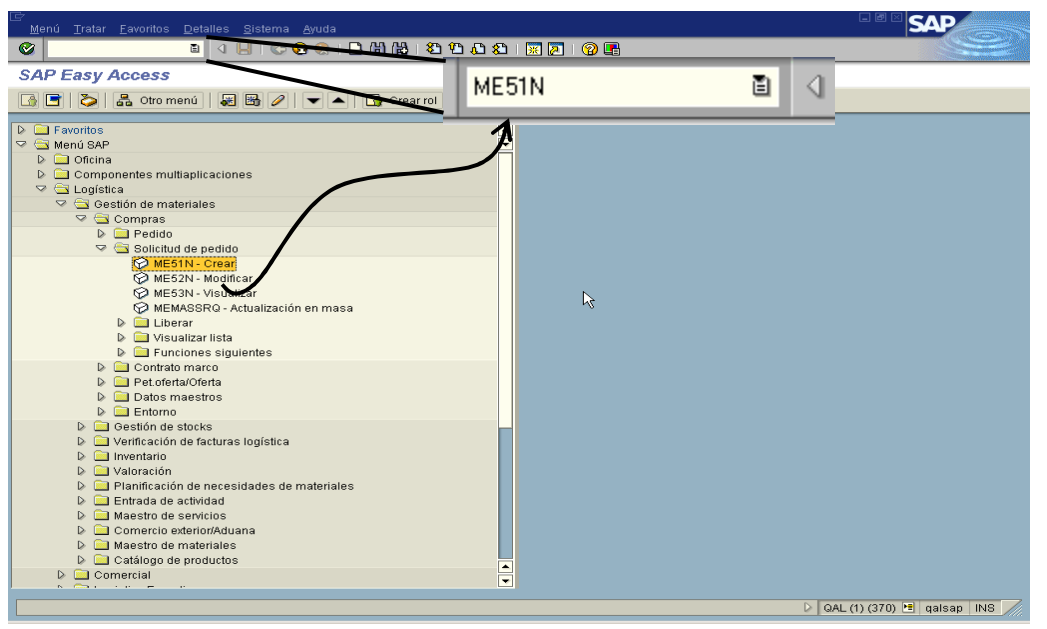

**Grafica 4.2** Ingreso Código de Transacción.

Posteriormente, como se indicó anteriormente, es necesario indicar el tipo de solicitud de pedido.

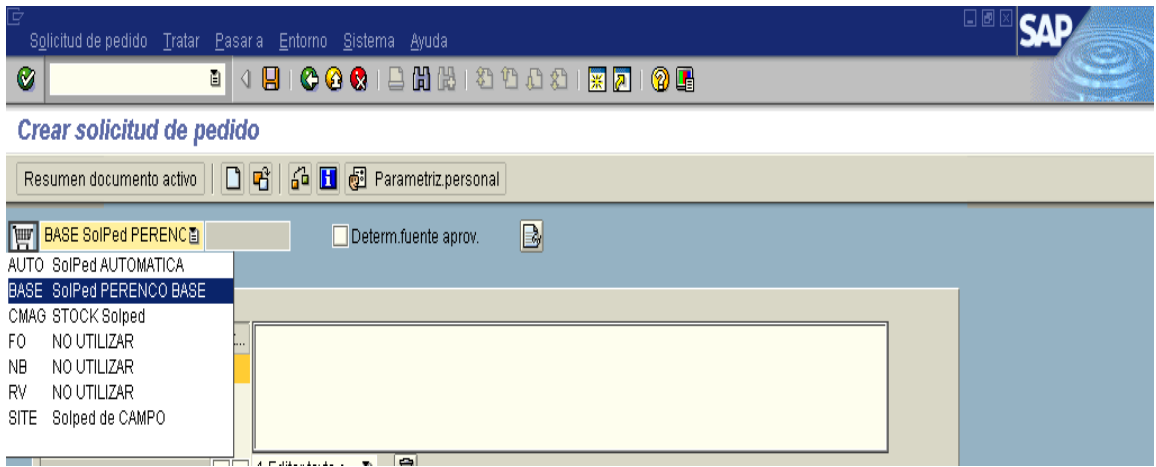

**Grafica 4.3** Ingreso de tipo Solicitud de Pedido

Es importante también, completar el campo de cabecera, donde se ingresa la descripción general del material que se está solicitando y se describe el proyecto en el que se usará:

| Solicitud de pedido Tratar Pasar a Entorno Sistema Ayuda                                                                                                    |                  |  |  |  |
|----------------------------------------------------------------------------------------------------|------------------|--|--|--|
| 4 B   C G C   B H H H 2 D D 2   K 2   G H<br>Ø<br>画                                                                                                    |                  |  |  |  |
| Crear solicitud de pedido                                                                                                    |                  |  |  |  |
| 6 H 5 Parametriz personal                                                                                                    |                  |  |  |  |
| BASE SolPed PEREN画<br>Determ.fuente aprov.<br>Jmh                                                                                                    |                  |  |  |  |
| Textos                                                                                                    |                  |  |  |  |
| ¿Ex<br>INGRESAR EN ESTE CAMPO EL TEXTO DE LA JUSTIFICACION DE LA SOLICITUD DE<br>PEDIDO O DATOS RELEVANTES PARA LA APROBACIÓN DE LA MISMA.<br>Nota de cabecera<br>n<br>ESTE TEXTO APLICA PARA TODAS LAS POSICIONES (ITEMS) DEL DOCUMENTO DE<br>SOLICITUD DE PEDIDO (REQUISICIÓN O PURCHASE REQUISITION).<br>Editor texto c 面<br>$\blacksquare$ |                  |  |  |  |
| $\rightarrow$<br><b>The Experts of Charges of The Experts</b><br>$ A  =  B $<br>Q.<br>SValores de propuesta                                                                                                    |                  |  |  |  |
| Cantidad UM   T   Fe.entrega<br>P<br>Gpo.artic.<br>Almacén<br>$\mathbf{B}$ st<br>Pos.<br>Material<br><b>Texto breve</b><br>Centro                                                                                                    | GCp So           |  |  |  |
|                                                                                                    | 301 Ed<br>301 Ed |  |  |  |
|                                                                                                    | $301$ FO         |  |  |  |

**Grafica 4.4** Ingreso Nota de Cabecera.

A continuación se ingresa la información del material que se está requiriendo, es necesario completar todos campos para evitar confusión, teniendo en cuenta la cantidad, el tipo de unidades y revisar si se trata de materiales que consten en el Registro Maestro de Materiales para evitar errores en el ingreso de la descripción.

| 8 4 8 1 6 4 6 1 8 1 8 1 8 1 8 1 8 1 7 1 7 1 7<br>$\circledcirc$<br>Crear solicitud de pedido<br>6 图 图 Parametriz.personal                                                                                                    |
|----------------------------------------------------------------------------------------------------|
|                                                                                                    |
|                                                                                                    |
|                                                                                                    |
| BASE SolPed PEREN 画<br>BI<br><b>Ima</b><br>Determ.fuente aprov.<br>$\blacktriangleright$<br>Textos                                                                                                    |
| INGRESAR EN ESTE CAMPO EL TEXTO DE LA JUSTIFICACIÓN DE LA SOLICITUD DE<br>¿Ex<br>PEDIDO O DATOS RELEVANTES PARA LA APROBACIÓN DE LA MISMA.<br>$\mathscr{A}$<br>Nota de cabecera<br>ESTE TEXTO APLICA PARA TODAS LAS POSICIONES (ITEMS) DEL DOCUMENTO DE<br>SOLICITUD DE PEDIDO (REQUISICIÓN O PURCHASE REQUISITION).<br><b>T</b> F 1 Editor texto c  ■<br>o                                                                                |
| a<br>$\mathbb F$ Número de material (1)<br>g<br>$\overline{a}$<br>Material por tipo de material   Material en área de aprovis<br>Material de ventas corresp. a denominación<br>P<br>Pos.<br>$\mathbb{R}$ st<br>Material<br>Te><br>K<br>$\overline{a}$<br>E<br>Tipo material<br>Texto breve material<br>Clave de idioma<br>ES<br>Material<br>Ctd.máxima aciertos<br>500<br>$\overline{\mathbf{H}}$<br>1 Posición nueva<br>Posición<br>◈ 田 図 |

**Grafica 4.5** Descripción del Material

El paso más importante de todos, es la verificación del documento, ya que es un auxiliar que permite revisar si hay campos incompletos, información que no coincide con los parámetros fijados en el sistema o con la información de las bases de datos.

| ور رہا<br>Solicitud de pedido Tratar Pasar a Entorno Sistema Ayuda                                                                                                    |
|----------------------------------------------------------------------------------------------------|
| 4日10001日尚尚12111021177710<br>Ø<br>面                                                                                                    |
| Crear solicitud de pedido                                                                                                    |
| 6 公 日 5 Parametriz.personal<br>D B<br>Resumen documento activo                                                                                                    |
| $\mathbf{B}$ of<br>BASE SolPed PEREN面<br>Determ.fuente aprov.<br>hiin.<br><b>7</b> Cabecera                                                                                                    |
| $\begin{array}{ c c c c }\hline \multicolumn{1}{ c }{\textbf{A}} & \multicolumn{1}{ c }{\textbf{B}} & \multicolumn{1}{ c }{\textbf{A}} & \multicolumn{1}{ c }{\textbf{B}} & \multicolumn{1}{ c }{\textbf{A}} & \multicolumn{1}{ c }{\textbf{A}} & \multicolumn{1}{ c }{\textbf{B}} & \multicolumn{1}{ c }{\textbf{A}} & \multicolumn{1}{ c }{\textbf{A}} & \multicolumn{1}{ c }{\textbf{A}} & \multicolumn{1}{ c }{\textbf{A}} & \multicolumn{$<br>q<br><b>dd 2 7 8 7 1</b><br>$ \mathbf{\Sigma}$ d $ \mathcal{H} $<br>图 3 图 1 图 图 Valores de propuesta<br>$\mathbb{Z}$<br>GCp Soli<br>Pos. P<br>Cantidad UM   T   Fe.entrega<br>Almacén<br>Material<br>Gpo.artíc.<br>Texto breve<br>Centro |
| $\mathbb{B}^{\left \mathsf{St}\right }$<br>о<br>٠<br>ir Mensajes<br>⊠                                                                                                    |
| $c \sqrt{2}$<br>lс<br>Tip Texto de mensaje<br>Tp<br>$\frac{1}{2}$<br>Cab.doc.<br><u>la la la</u><br>Li<br>E<br>La solicitud de pedido aún contiene posiciones erróneas<br>п<br>Posición 1<br>¿Se puede cumplir la fecha de entrega?<br>W<br>Δ<br>Por favor, entre Solicitante<br>E<br>п<br>E<br>Por favor, entre Grupo compras<br>п<br>하브<br>$\overline{\mathbb{C}}$<br>E<br>$\mathscr{A}$ $\mathscr{D}$ Tratar $\mathscr{D}$ & $\mathsf{H}$ ( $\mathsf{H}$ ) $\mathsf{H}$ $\mathbb{F}$ $\mathbb{A}$ $\mathbb{F}$<br>$B$ $B$ $C$ $D$ $C$ $D$ $D$ $D$<br>$\Delta$ 1<br>$\bullet$ 2 $\blacksquare$ $\times$<br>$\blacksquare$ 3                                                               |
| Posición<br>1 [1] 14000052 , STUD BOLT 1-3/8" X 12-1/2"C. 画<br>$\blacktriangle \blacktriangledown$                                                                                                    |
| 同国皇<br>Datos del material<br>Cantidades y fechas<br>Fuente aprovisionam.<br>Valoración<br>Imputación<br><b>Status</b><br>Persona                                                                                                    |
| D 25.10.2005<br>10<br>C/U<br>Cantidad<br>Fecha entrega                                                                                                    |
| $\theta$<br>20.10.2005<br>C/U<br>Cantidad pedida<br>Fecha sol.                                                                                                    |
| 10<br>20.10.2005<br>C/U<br>Cantidad abierta<br>Fecha liberac.                                                                                                    |

**Grafica 4.6** Verificación de Documento

### **4.1.1.2 Validar Pedido**

A continuación se describe la forma de aprobar o liberar una solicitud de pedido para continuar el trámite dentro del ciclo de compra. Cabe anotar que todas las solicitudes se aprueban de forma general, es decir a nivel de cabecera del documento, es por esta razón, como se indicó anteriormente, es muy importante que el ingreso de la información de cabecera se haga correctamente.

Para liberar el pedido o solicitud de pedido, es necesario ir completando la información que se va requiriendo en las diferentes pantallas.

Al ingresar con la clave y contraseña, se pasa a la primera pantalla en la que se debe escoger el tipo de transacción a realizarse, es decir, LIBERAR PEDIDO:
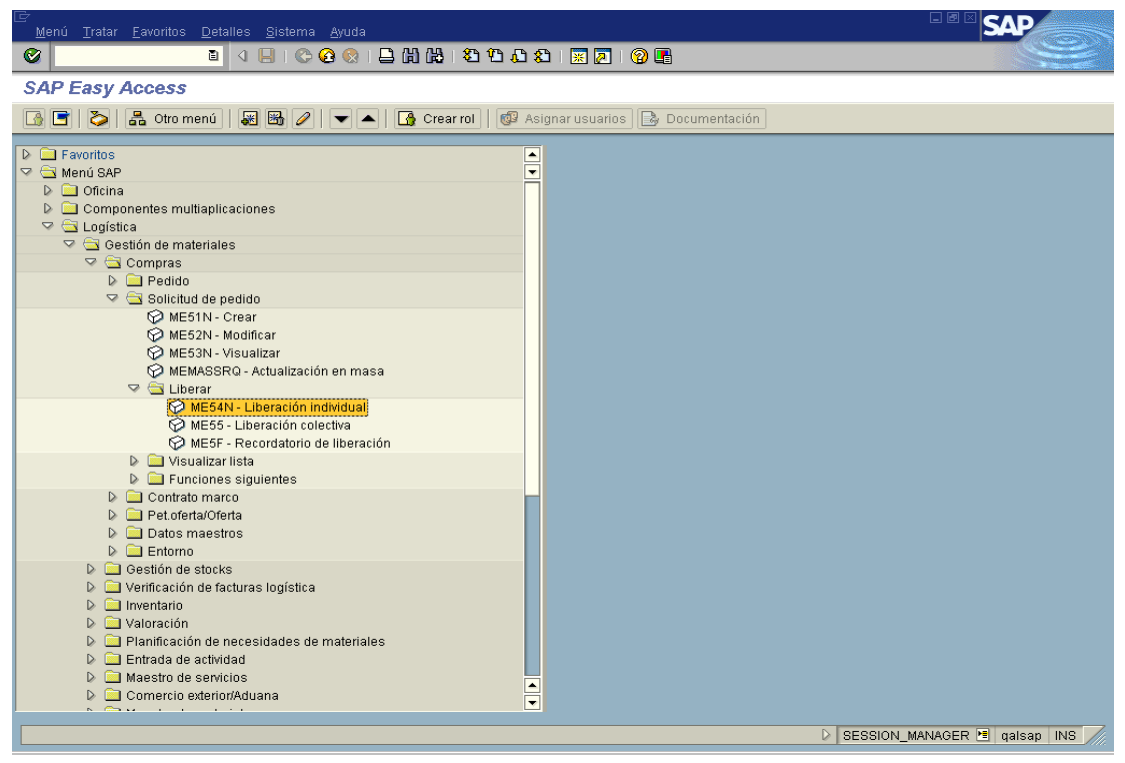

**Grafica 4.7** Menú principal SAP R/3

Luego se debe indicar la referencia numérica de la solicitud de pedido, como se muestra en la siguiente gráfica:

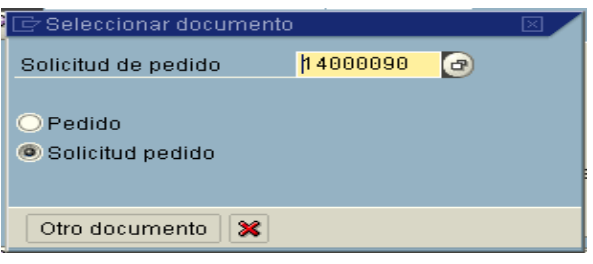

**Grafica 4.8** Referencia No. Solicitud de Pedido

Por último la actividad más importante, la liberación del la solicitud de pedido:

| Solicitud de pedido Tratar Pasar a Entorno Sistema Ayuda                   |                       | 口画      |
|----------------------------------------------------------------------------|-----------------------|---------|
| 81000128812983187108<br>Ø<br>面<br>◁                                        |                       |         |
| $\nabla$<br>Liberar Solicitud pedido 14000090                              |                       |         |
| 6 0 0 Parametriz personal<br>26<br>Resumen documento activo                | Cód.<br>Denominación  | Est Pos |
| $\overline{\mathbb{D}}$<br>SITE Solped de CAM [5] 14000090<br><b>Film</b>  | Field Superint.<br>61 | ∞       |
| ۴<br>Estrategia liberac.<br>Textos                                         |                       |         |
| 01 Collective Release<br>Grupo de liberación<br>Cód.<br>Denominación       | Est Pos               |         |
| AA Field PRs < 1 k\$<br>161<br>۵<br>Field Superint.<br>Estrategia liberac. | <b>SALE</b>           |         |
| E<br>Liberación pendiente<br>Ind.liberación<br>阻<br>Ð                      |                       |         |

**Grafica 4.9** Liberación Solicitud de Pedido

#### **4.1.2 PROCESO COMPRA DE MATERIALES**

El proceso Compra de Materiales, engloba a los subprocesos "Emisión de Orden de Compra", "Compra Local", "Compra Internacional", y "Transporte de Materiales". Este proceso ha sido representado gráficamente en el Anexo No.3, documento MAT-PO-001.

Para el correcto cumplimiento del proceso Compra de Materiales, es necesario tomar en cuenta que se deben cumplir con las siguientes tareas, las cuales son las más importantes dentro de este proceso:

#### **4.1.2.1 Crear Orden de Pedido**

A continuación se describe la forma de tramitar pedidos (orden de compra) de materiales o servicios. Al ingresar con la clave y contraseña, se pasa a la primera pantalla en la que se debe escoger el tipo de transacción a realizarse, es decir, CREAR PEDIDO:

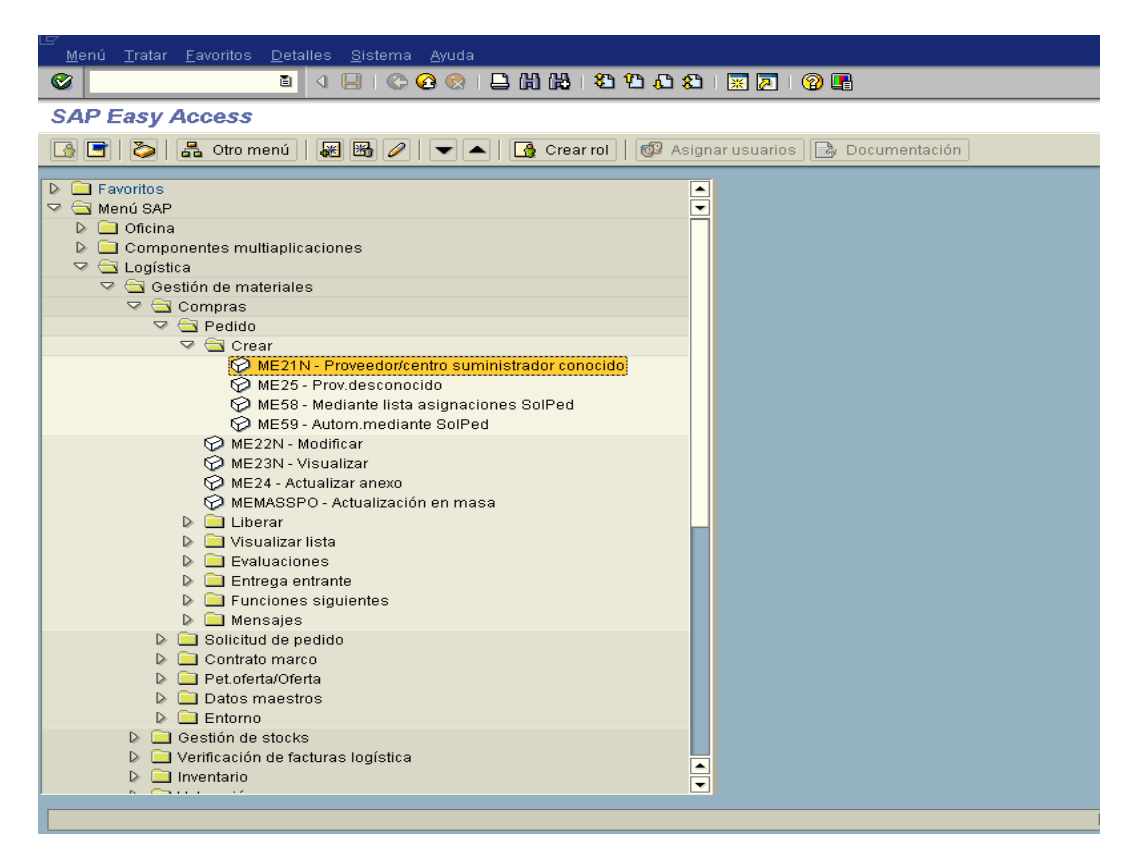

**Grafica 4.10** Menú principal SAP R/3

El tipo de documento de los pedidos varía según vaya dirigido a un proveedor local o del exterior. El pedido local es del tipo PO\_L - PEDIDO LOCAL PERENCO y PO\_I - PEDIDO DE IMPORTACIÓN PERENCO. En general, los pedidos deben estar referenciados a Peticiones de Oferta (Ofertas ó Cotizaciones).

Por lo anterior, es necesario especificar el tipo de pedido, si se trata de un pedido local (PO\_L) o un pedido de importación (PO\_I). Este paso es importante, porque determina los siguientes a seguir, y teniendo en cuenta la organización funcional del área de logística y materiales, se procesan de manera distinta. En la gráfica a continuación se aprecian las opciones que se tiene en el sistema:

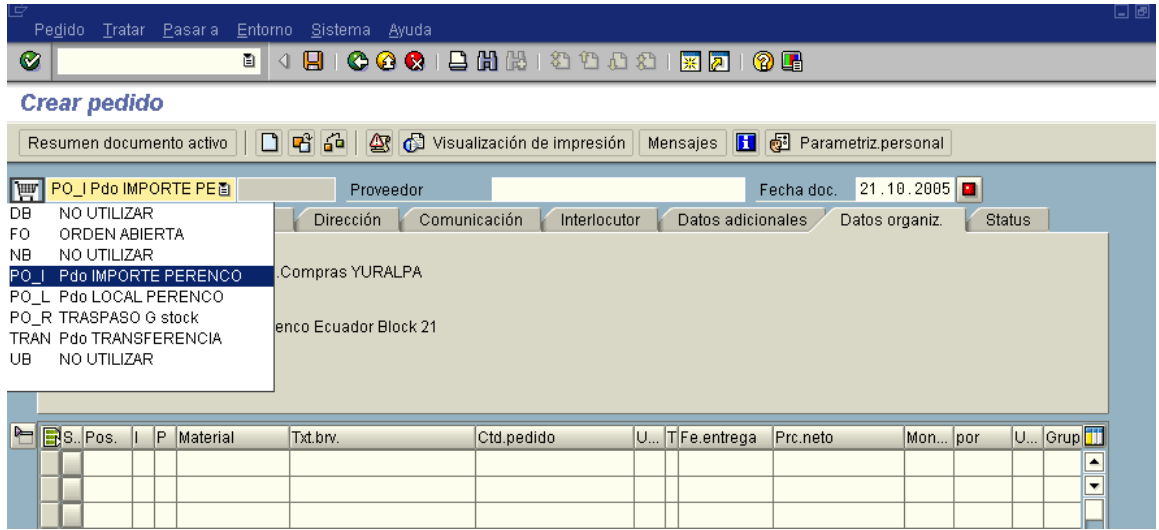

**Grafica 4.11** Tipo de Pedido

Luego, se ubica el documento de compras petición de oferta con el cual referencia el pedido a crear. Pulsando el botón "resumen documento activo" para buscar las ofertas mediante algunos criterios de selección. Luego, aparece un recuadro en la parte izquierda de la pantalla que permitirá efectuar la selección de las peticiones de ofertas

En la pantalla "Documentos de Compra", es importante determinar los campos relevantes para filtrar las « Peticiones de Ofertas » posibles a tramitar. Uno de los posibles campos para seleccionar y reducir el número de aciertos es el Grupo de Compras. Posición por posición han de ser marcadas y llevadas hasta el pedido.

Con cada ingreso de las posiciones, el sistema valida los datos transferidos al pedido. Cuando se hayan transferido la totalidad de las posiciones al pedido se efectuará la verificación del documento de pedido.

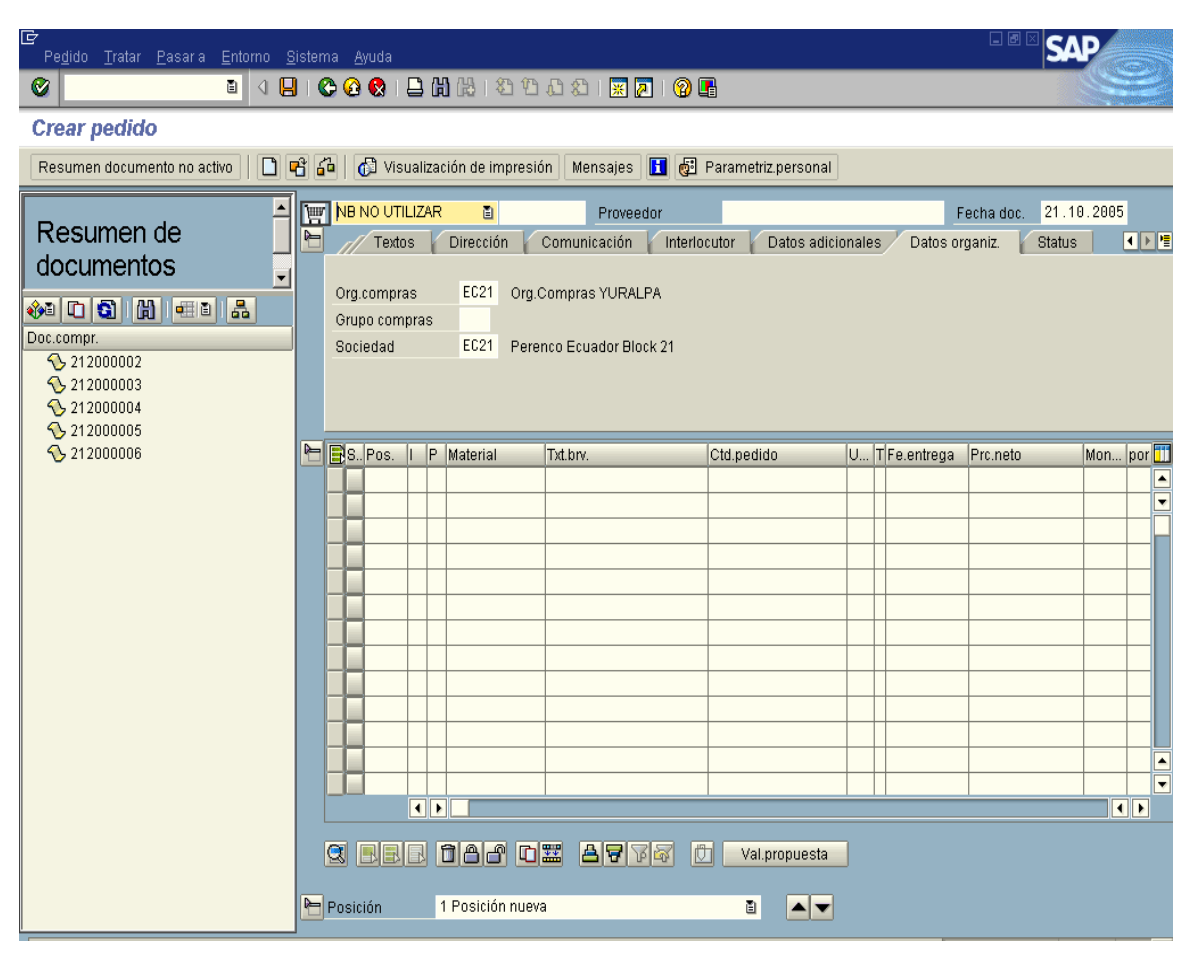

**Grafica 4.12** Crear Pedido

## **4.1.3 PROCESO DE MOVIMIENTO DE MATERIALES**

El proceso Movimiento de Materiales, engloba al subproceso "Recepción de Materiales y Entrega al Solicitante". Este proceso ha sido representado gráficamente en el Anexo No. 3, documento MAT-MOV-001.

Para el correcto cumplimiento del proceso Movimiento de Materiales, es necesario tomar en cuenta que se deben cumplir con las siguientes tareas, las cuales son las más importantes:

#### **4.1.3.1 Movimiento de Mercancías**

Este procedimiento describe la forma de ejecutar los distintos movimientos de materiales en las bodegas, y su finalidad es registrar la recepción de los materiales a los respectivos solicitantes.

Al ingresar con la clave y contraseña, se pasa a la primera pantalla en la que se debe escoger el tipo de transacción a realizarse, es decir, MOVIMIENTO DE MERCANCIAS:

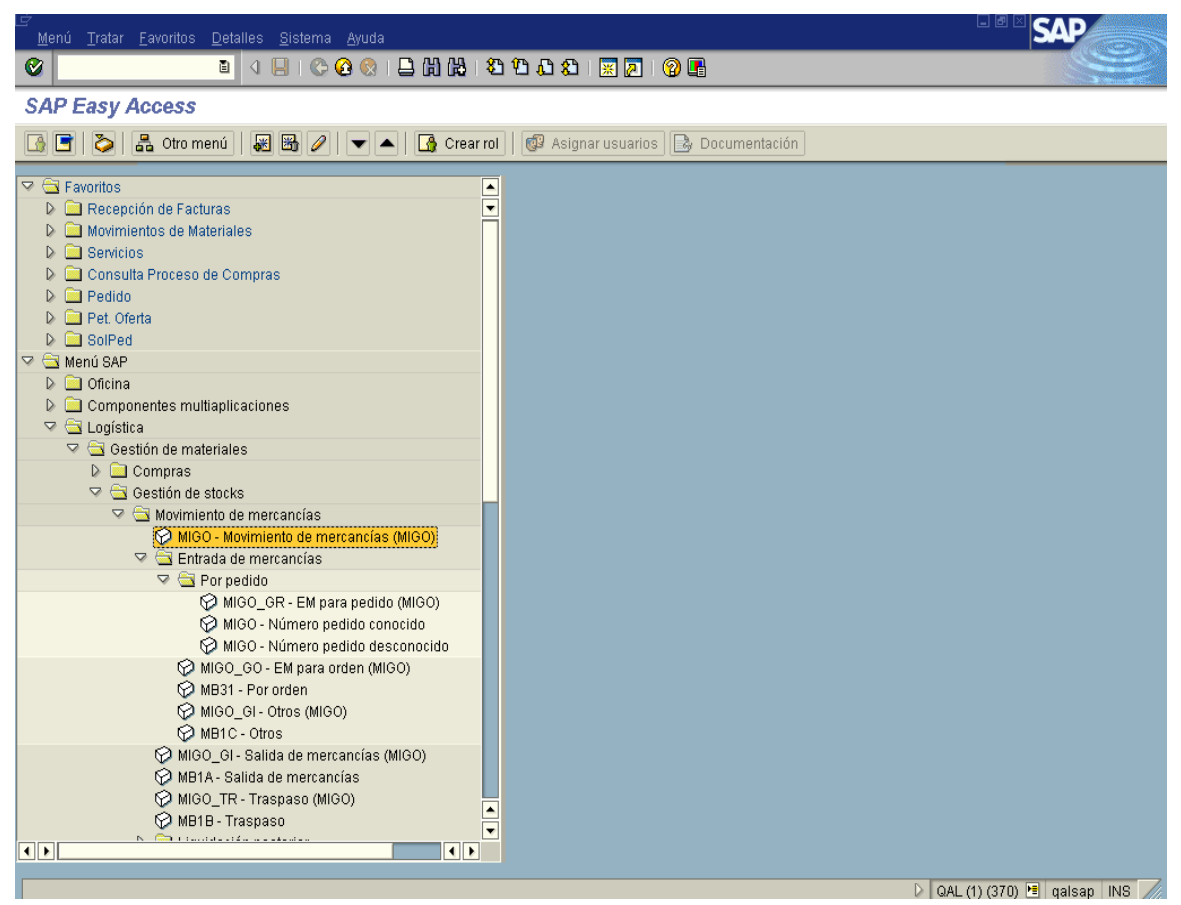

**Grafica 4.13** Movimiento de Mercancías.

Al pasar a la siguiente pantalla, se debe seleccionar el tipo de registro que se va a realizar, los mismos que pueden ser: de entrada, de salida y de traspaso. Este se puede apreciar con mayor claridad en la grafica a continuación:

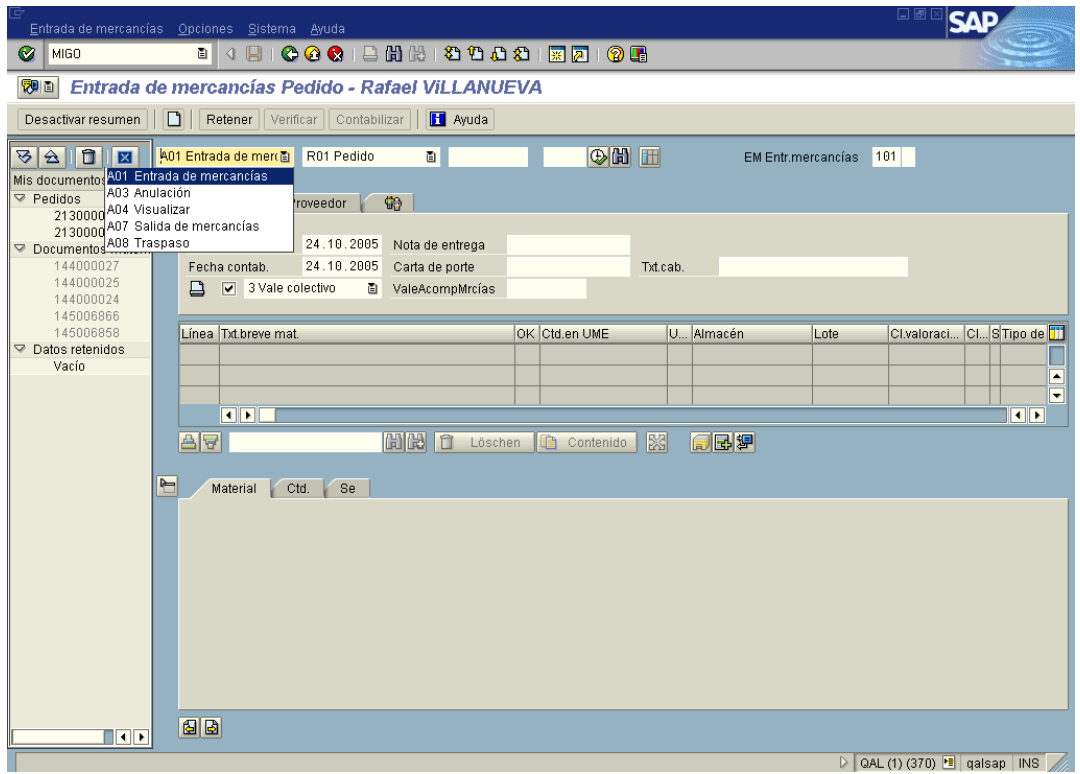

**Grafica 4.14** Tipo de Movimiento de Mercancías.

Luego, se debe registrar el detalle de posición, es decir, registrar la cantidad que entra, sale o se traspasa, realmente de los materiales:

| Entrada de mercancías Opciones Sistema Ayuda                                                                                                    | 니벤                                                                                                    |  |  |
|----------------------------------------------------------------------------------------------------|----------------------------------------------------------------------------------------------------|--|--|
| 18 2 2 3 4 3 4 3 4 5 6 7 8 9 5<br>Ø<br>R<br>000<br>面<br>◁                                                                                                    |                                                                                                    |  |  |
| Entrada de mercancías Pedido 213000006 - Rafael VILLANUEVA<br>表面                                                                                                    |                                                                                                    |  |  |
| <b>H</b> Ayuda<br>Desactivar resumen<br>Retener   Verificar   Contabilizar<br>۱٦                                                                                                    |                                                                                                    |  |  |
| ◎岡 田<br>û<br>A01 Entrada de me 图<br>R01 Pedido<br>面<br>छ<br>$\Delta$<br>Ι⊠<br>EM Entr.mercancías<br>Mis documentos<br>H<br>$\nabla$ Pedidos<br><b>G</b><br>Proveedor<br>General                                                                                                    | 101                                                                                                   |  |  |
| 213000006<br>213000004<br>Fecha documento 24.10.2005<br>Proveedor<br>ACCESORIOS SOLUTIONS S.A.<br>Nota de entrega<br>213000002<br>Documentos material<br>24.10.2005<br>Fecha contab.<br>Carta de porte<br>Txt.cab.<br>144000027<br>$\sqrt{ }$ 3 Vale colectivo<br>ValeAcompMrcías<br>₿<br>ū<br>144000025<br>144000024 |                                                                                                    |  |  |
| OK Ctd.en UME<br>U Almacén<br>Línea Txt.breve mat.<br>145006866<br>Lote<br>145006858<br>$\Box$ 15<br>C/U Alm. Principal<br>HEAT SHRINK TUBING 3/4".<br>$\mathbf{1}$<br>▽ Datos retenidos<br>Vacío<br>$\blacksquare$<br>  問問  自<br>図<br>88<br>同國別<br>m<br>Löschen<br>Contenido                                         | Cl.valoraci Cl S Tipo de<br>$101 +$ Libre<br>⊢<br>$\overline{\phantom{a}}$<br>$\overline{\mathbf{1}}$ |  |  |
| $\blacksquare$<br>Ctd.<br>Se<br>Material<br>Datos pedido<br>Interl.<br>8<br>C/U<br>Ctd.en UM de entrada<br>15<br>C/U<br>Ctd.en UM de almacén<br>Ctd.en nota entrega                                                                                                    |                                                                                                    |  |  |
| 15<br>C/U<br>Cantidad pedida<br>1 图<br>国国<br>Posición OK<br>Línea<br>$\overline{\mathbf{a}}$                                                                                                    |                                                                                                    |  |  |
|                                                                                                    | $\triangleright$ QAL (1) (370) $\triangleright$ qalsap INS                                            |  |  |

**Grafica 4.15** Registro de Movimiento

Al igual que en los procesos anteriores, el siguiente paso es la verificación del documento, la misma que permite revisar si hay campos incompletos, información que no coincide con los parámetros fijados en el sistema o con la información de las bases de datos.

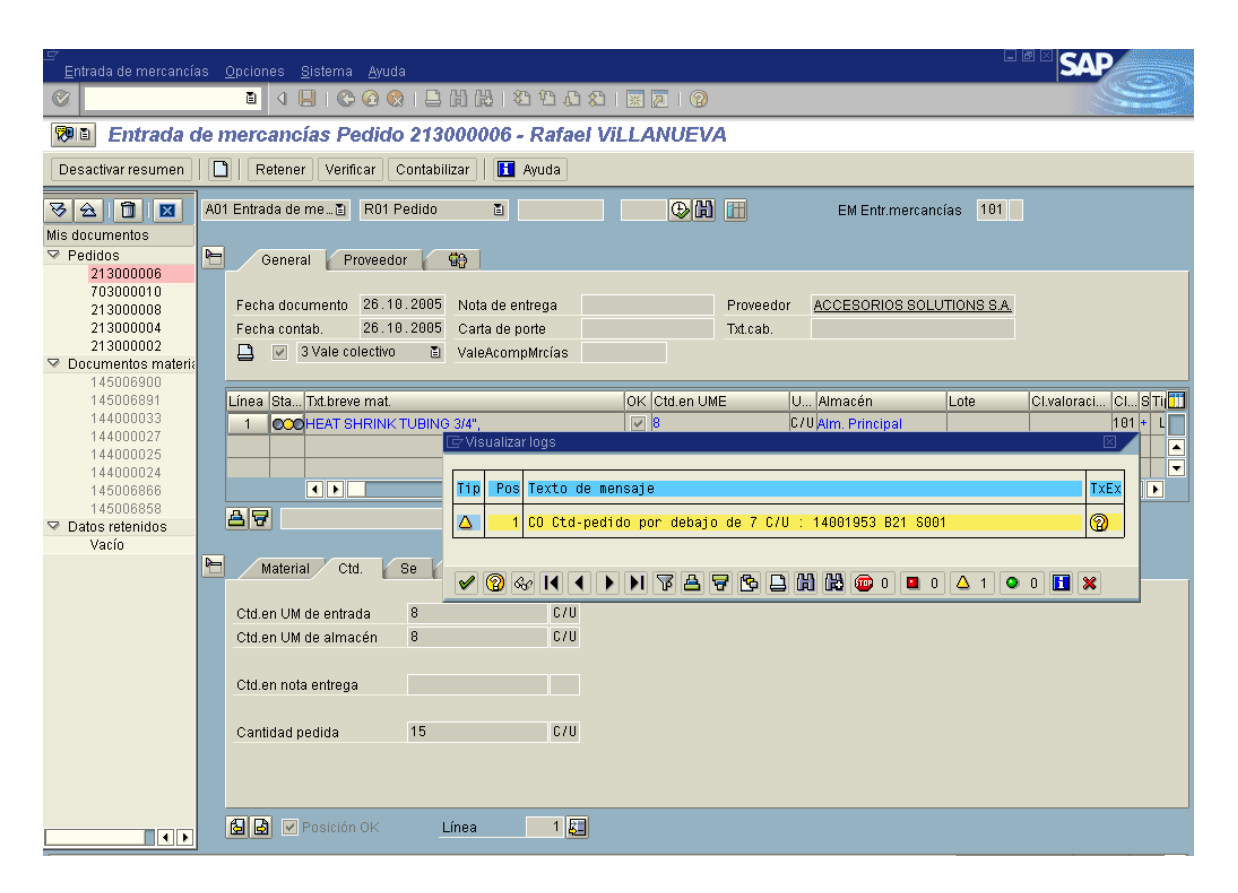

**Grafica 4.16** Validación de Movimiento de Mercancías

## **4.2 CICLO DE MEJORAMIENTO**

El Ciclo de Mejoramiento, se refiere al Ciclo PDCA de E. Deming, que como se vio en el Capítulo 2, permite asegurar que la ejecución de los planes de mejora contribuya a un mejor desempeño de la organización.

En el caso actual se ha establecido el siguiente ciclo de mejoramiento para la Gestión de Logística y Materiales.

## **4.2.1 PLANIFICACIÓN (P – PLAN)**

Para asegurar el mejoramiento de la gestión de logística y materiales, se ha desarrollado la siguiente planificación:

## **4.2.1.1 Meta**

• Mejorar el desempeño de la Gestión y Logística de Materiales.

## **4.2.1.2 Objetivos**

- Generar en los involucrados, mayor interés por el proceso.
- Eliminar tiempos muertos por desconocimiento del procedimiento a seguir.
- Incrementar la confiabilidad del trabajo del área de materiales campo.

## **4.2.1.3 Estrategias**

- Difundir la perspectiva de procesos y la visión sistémica de la organización entre todos los involucrados.
- Difundir los procedimientos y políticas entre los involucrados, y asegurar el conocimiento del manejo del sistema.
- Reestructurar la funcionalidad organizativa, de modo que el área de Materiales del campo, tenga más independencia en relación a los solicitantes, y pueda realizar mejor control.
- Establecer un procedimiento de asistencia directa en línea, que puede ser por teléfono o vía e-mail, para dar respuesta inmediata a dudas o problemas relacionados al proceso y evitar demoras no esperadas.

## **4.2.2 EJECUCIÓN (D – DO)**

Para cumplir con la planificación, expuesta anteriormente, se deberá ejecutar las siguientes acciones:

- Capacitación teórica, de nivel básico, sobre Gestión de Procesos.
- Emisión y entrega de manuales, que incluyan descripción básica del proceso, procedimientos establecidos y políticas relacionadas.
- Poner el área de Materiales del campo bajo la supervisión directa del Superintendente de Campo.
- Capacitar a los Supervisores de Materiales, para que brinden asistencia directa a los usuarios que tengan inconvenientes con el sistema.

## **4.2.3 VERIFICAR (C – CHECK)**

Como medidas de control, para verificar la correcta ejecución de las acciones detalladas anteriormente, se han determinado las siguientes:

- Realizar evaluación periódica del desempeño del área logística, mediante la medición del cumplimiento del Ciclo de Compras; para esto puede usarse los Indicadores de Gestión de Logística, mencionados en el Capítulo 5.
- Realizar evaluación periódica del desempeño de los usuarios del sistema, tomando en cuenta la manera, la calidad, la agilidad y la eficiencia con la que realizan sus tareas relacionadas con el proceso de Gestión y Logística de Materiales y el sistema SAP-R/3, para esto puede utilizarse Indicadores de Gestión del Sistema SAP R/3, mencionados en el Capítulo 5.

## **4.2.4 ACTUAR (A – ACT)**

Si las mediciones obtenidas con los Indicadores de Gestión no son apropiadas, se deberá iniciar inmediatamente la aplicación, según el caso, de las siguientes acciones:

- Reasignación de tareas.
- Inclusión / Exclusión de usuarios
- Revisión de los procedimientos.
- Modificación de la delegación de autoridad para las aprobaciones.
- Revisión de los parámetros del sistema SAP R/3.

Para entender mejor todas las etapas del Ciclo de Mejoramiento propuesto, se puede revisar el Anexo No. 4, en el mismo que se muestran las actividades propuestas, así como los responsables de las mismas y los plazos de ejecución.

# **CAPÍTULO 5**

# **SISTEMAS DE CONTROL**

En el presente capítulo, se detallan los indicadores de gestión propuestos para medir el desempeño del proceso Gestión y Logística de Materiales, una vez implementado el sistema SAP R/3.

Se determinan dos tipos de indicadores: los relacionados con la gestión de logística y los relacionados con la capacidad del proceso para atender los requerimientos a través del sistema.

## **5.1 INDICADORES DE GESTIÓN LOGÍSTICA**

Para la revisión de la Gestión Logística, puede usarse la evaluación mediante el tiempo de respuesta, en otras palabras, indicar el tiempo que tomó cumplir con el ciclo de compra (ciclo de aprovisionamiento)

Para determinar el tiempo de cumplimiento del ciclo de logística, se usarán los siguientes datos, que pueden obtenerse del sistema SAP:

- Fecha y hora de emisión de la Solicitud de Pedido (T\_REQ)
- Fecha y hora de liberación del Superintendente de Campo (T\_LSC)
- Fecha y hora de liberación del Gerente Departamental (T\_LGD)
- Fecha y hora de emisión de Orden de Compra (T\_PO)
- Fecha y hora de entrega de materiales al solicitante (T\_EMS)

A partir de los datos anteriormente citados, se puede ir construyendo varios indicadores de tiempo de proceso:

#### **5.1.1 DEMORA DE LIBERACIÓN**

Al relacionar la fecha de emisión del al Solicitud de Pedido (T\_REQ) con la fecha de liberación de la misma, sea por el Superintendente (T\_LSC) como por el Gerente Departamental (T\_LGD), se puede conocer la demora o tiempo de liberación (D\_REQ). Este indicador dependerá de la carga de trabajo, del tipo de material solicitado, montos o cantidades de materiales; la unidad de medición de este indicador deberá variar entre minutos a horas.

- 1)  $T$ *LSC*  $T$ *REQ* =  $D$ *REQ*
- 2)  $T_LGD T_REQ = D_REQ$

#### **5.1.2 DEMORA DE ORDEN DE COMPRA**

Este indicador (D\_PO), relacionado con la emisión de Orden Compra, involucra actividades relacionadas con proveedores externos, y el trámite administrativo de aprobaciones; el tiempo que demora la emisión de Orden de Compra desde la llegada de la Solicitud de Pedido aprobada dependerá de la carga de trabajo, del tipo de material solicitado, montos o cantidades de materiales, y adicional a esto, dependerá de la facilidad para encontrar un proveedor, de la disponibilidad por parte del proveedor en la cantidad requerida de los materiales; la unidad de medición de este indicador puede variar entre horas y días.

- 1)  $T_PO T_LSC = D_PO$
- 2)  $T$   $PO T$   $LGD = D$   $PO$

#### **5.1.3 DEMORA DE ENTREGA DE MATERIALES**

Este indicador (D\_EMS) se refiere al tiempo que toma para que el o los materiales requeridos, sean entregados al solicitante, tomando en cuanta desde la fecha en que emitió su Solicitud de Pedido, es decir, este indicador se refiere al tiempo que toma todo el ciclo del proceso. Este indicador puede variar entre días y semanas.

1) T\_EMS – T\_REQ = D\_EMS

## **5.2 INDICADORES DE GESTIÓN DEL SISTEMA SAP R/3**

Los indicadores del Sistema SAP R/3, se refieren a la gestión que realiza cada área o usuario con el fin de cumplir con su parte del proceso o su tarea específica. En lugar de referirse al tiempo por proceso, estos indicadores se refieren a la cantidad de requerimientos pendientes, a la cantidad de requerimientos terminados y/o a la cantidad de requerimientos en proceso. Los indicadores están definidos por los siguientes elementos:

- 1) Cantidad de requerimientos ingresados el periodo D (Q\_REQ\_D)
- 2) Cantidad de requerimientos ingresados el periodo D+1 (Q\_REQ\_D1)
- 3) Cantidad de requerimientos pendientes al inicio del periodo D (Q\_PEN\_D)
- 4) Cantidad de requerimientos pendientes al inicio del periodo D+1 (Q\_PEN\_D1)

A partir de los datos anteriormente citados, se puede ir construyendo varios indicadores de tiempo de proceso:

#### **5.2.1 CANTIDAD DE REQUERIMIENTOS ATENDIDOS**

Este indicador permite conocer como están siendo procesados los requerimientos, y determinar si la capacidad del proceso es suficiente para atender los requerimientos pendientes. Con los registros históricos, se puede revisar la información de este indicador mediante promedios e histogramas.

1) Q PEN  $D + Q$  REQ  $D - Q$  PEN  $D1 = Q$  REQ A

#### **5.2.2 CANTIDAD DE REQUERIMIENTOS PENDIENTES NO ATENDIDOS**

Este indicador es muy similar al anterior, puede considerarse como una variación que permite conocer como se está manejando los requerimientos en cola, es decir, aquellos que están en espera de ser atendidos. Al igual que el indicador anterior, con los registros históricos, se puede revisar la información de este indicador mediante promedios e histogramas.

## 1)  $Q$  PEN  $D1 - Q$  PEN  $D = Q$  REQ NA

La información que entrega el indicador que se aplique, puede variar según cómo se decida filtrar la información mediante los criterios que se exponen a continuación:

## **5.2.3 CRITERIOS PARA REVISIÓN DE REQUERIMIENTOS**

Al ser SAP R/3, una plataforma en tiempo real, permite que se pueda visualizar la situación de un área específica, de un usuario en particular o de todo el grupo involucrado en el proceso.

Hay varios criterios que permiten filtrar la información y según los cuales se pueden medir los procesos, y son:

- Grupo de Compras (departamento o área).
- Proyecto.
- Organización de Compras (B7, B21 y Quito).
- Proveedor.

## **5.2.3.1 Criterio Grupo de Compras**

Este criterio, permite que se evalúe como se han procesado los requerimientos de materiales de cada departamento y si se quiere tener más precisión se puede revisar por cada área.

La finalidad de este indicador, es evaluar la atención de requerimientos de las áreas que representan mayor importancia para la operación.

## **5.2.3.2 Criterio Proyecto**

La idea de este criterio, es evaluar la atención de requerimientos por prioridad operacional. Según la importancia de los proyectos, o según su complejidad, es posible que atender un requerimiento tome más tiempo.

#### **5.2.3.3 Criterio Organización de Compras**

Permite evaluar la atención que se está prestando a cada una de las áreas de la operación. Las áreas que tienen más actividad, como es obvio, necesitan mayor y más rápida atención, sin embargo no se puede dejar de atender a las otras áreas de operación. Con este indicador se puede decidir, por ejemplo, si será necesario un aumento temporal de personal o la reasignación de tareas.

#### **5.2.3.4 Criterio Proveedor**

Permite evaluar si la atención de requerimientos con base en la agilidad de respuesta del proveedor y determina si un proveedor seleccionado, está cumpliendo con los tiempos de entrega.

Un resumen de los indicadores de gestión propuestos, se puede revisar en la Gráfica 5.1 a continuación:

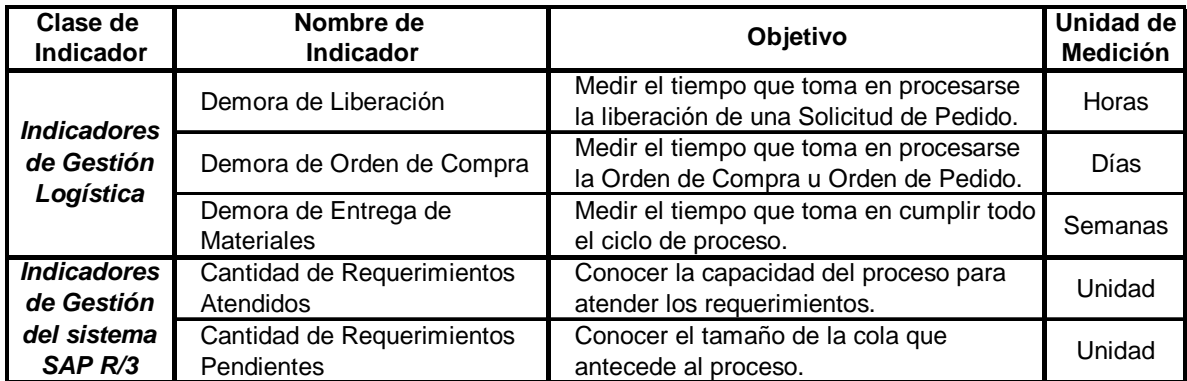

**Tabla 5.1** Resumen de Indicadores

# **CAPÍTULO 6**

# **CONCLUSIONES Y RECOMENDACIONES**

A continuación se indican las conclusiones y recomendaciones del proyecto, las mismas que se espera contribuyan a mejorar el desempeño del Consorcio Bloque 7 y Bloque 21, y sus operaciones.

## **6.1 CONCLUSIONES**

Luego de haber finalizado la revisión de los procesos del área de Logística y Materiales, se puede concluir lo siguiente:

- La estructura funcional dentro de la cual, actualmente se encuentra ubicada el área de Materiales-Campo, no brinda un nivel confiable de seguridad al proceso de Gestión y Logística de Materiales.
- El personal involucrado, como usuarios del sistema SAP R/3, tiene un conocimiento aceptable del manejo del software. Sin embargo, no existe un procedimiento a seguir en caso de presentarse un problema en el manejo del sistema SAP R/3.
- Existe redundancia en las aprobaciones, las mismas que son causa para reprocesos y no aporta seguridad al proceso de Gestión y Logística Materiales.
- Hace falta inducir al personal a trabajar bajo una perspectiva de procesos, no hay visión sistémica y no se genera valor agregado.
- El personal involucrado conoce muy poco respecto a los procesos de Logística y Materiales, y desconoce el flujo de la información que ingresa al sistema SAP R/3.

## **6.2 RECOMENDACIONES**

- Realizar una revisión de la estructura funcional del área de Materiales-Campo, tomando en cuenta que el área debe estar bajo la supervisión del Superintendente de Campo.
- Hacer una revisión de los procedimientos, documentarlos formalmente y darlos a conocer a los involucrados, y capacitar a los Supervisores de Materiales para que puedan brindar apoyo en la solución de problemas. Se debería establecer un nuevo procedimiento para atención de casos especiales, en los que el usuario no conoce como proceder para continuar con su trabajo.
- Se recomienda hacer una revisión de los procedimientos de aprobación, tomando en cuenta que debe hacerse sobre datos precisos, con la finalidad de evitar reprocesos y aportar con seguridad al proceso. Las aprobaciones deben registrarse siempre en el sistema.
- Se recomienda, capacitar al personal involucrado, acerca de la Gestión de Procesos y concienciar respecto de la importancia de agregar valor al proceso mediante las actividades que realiza cada empleado.
- Se recomienda, difundir entre los involucrados, la estructura procesos y dar a conocer como fluye la información que se almacena y comparte a través del sistema SAP R/3, con la finalidad de concienciar sobre el trabajo en red y las ventajas del mismo.

## **REFERENCIAS BIBLIOGRÁFICAS**

ARIZA J. y MORALES A., Dirección y Administración Integrada de Personas, Fundamentos, Procesos y Técnicas en Práctica, Primera Edición, McGraw-Hill, México, 2005.

BLENKHORN David, Logística y Gestión de la Cadena de Abastecimiento (Supply Chain Management - SCM), Seminarium, Ecuador, 2006.

HARRINGTON H. James, Mejoramiento de los procesos de la Empresa, Primera Edición, McGraw-Hill, México, 1993.

HERNÁNDEZ José, Así es SAP R/3, Primera Edición, McGraw-Hill, México, 2000.

KOONTZ H. y WEIHRICH H., Administración una Perspectiva Global, Onceava Edición, McGraw-Hill, México, 1998.

MARIÑO Hernando, Gerencia de Procesos, Segunda Edición, Alfaomega, Colombia, 2001.

MEJÍA Braulio, Gerencia de Procesos, Tercera Edición, ECOE Ediciones, Colombia, 2000.

SAP AG, Visión General de SAP, Volumen 1, Segunda Edición, Cargraphcis S.A., Colombia, 2002.

**ANEXOS**